# KENWOO

# **DDX418 DDX4048BT DDX318 DDX3048**

#### MONITOR WITH DVD RECEIVER **INSTRUCTION MANUAL**

Kenwood Corporation

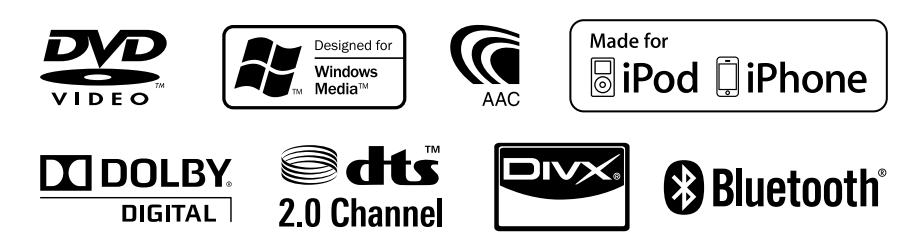

**Take the time to read through this instruction manual. Familiarity with installation and operation procedures will help you obtain the best performance from your new DVD Receiver.**

#### **For your records**

Record the serial number, found on the back of the unit, in the spaces designated on the warranty card, and in the space provided below. Refer to the model and serial numbers whenever you call upon your Kenwood dealer for information or service on the product. Model DDX418/DDX4048BT/DDX318/DDX3048 Serial number

#### *US Residence Only*

## **Register Online**

Register your Kenwood product at **www.Kenwoodusa.com**

© 2010 Ken**roowh Gard from nWw Ww. Shon Baserved.** Com. All Manuals Search And DoWnT**Cd89**-001A (KN/RN)

## **Contents**

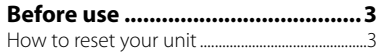

## **INTRODUCTIONS**

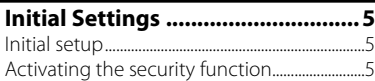

## **Component names and**

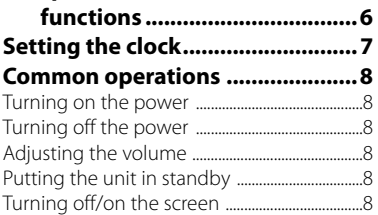

## **Switching screens ......................... 9**

## **AV SOURCE OPERATIONS**

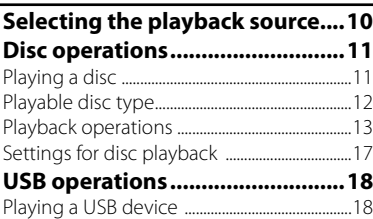

## **Listening to the iPod/iPhone**

#### **device .....................................20** iPod/iPhone playback operations .................21 Selecting a track/video from menu on the

iPod/iPhone .................................................................22 **Listening to the radio ..................23 Using other external** 

#### **components ...........................26** AV-IN .................................................................................26 Using the external navigation unit ...............27

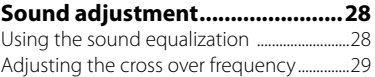

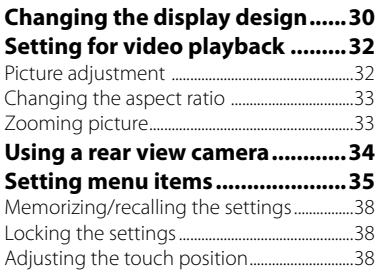

## **BLUETOOTH OPERATIONS**

**(Only for DDX418/DDX4048BT)**

## **Information for using Bluetooth®**

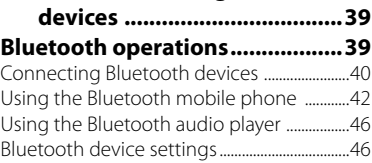

## **USING THE REMOTE CONTROLLER**

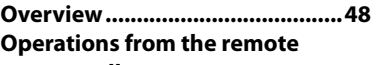

## **controller ...............................49**

## **REFERENCE**

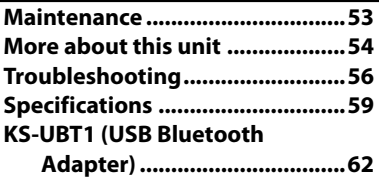

The displays and panels shown in this manual are examples used to provide clear explanations of the operations. For this reason, they may be different from the actual displays or panels.

# **Before use**

## *WARNINGS:*

## *(To prevent accidents and damage)*

- DO NOT install any unit or wire any cable in a location where;
	- it may obstruct the steering wheel and gearshift lever operations.
	- it may obstruct the operation of safety devices such as air bags.
	- it may obstruct visibility.
- DO NOT operate the unit while driving. If you need to operate the unit while driving, be sure to look around carefully.
- The driver must not watch the monitor while driving.

## *Cautions on the monitor:*

- The monitor built in this unit has been produced with high precision, but it may have some ineffective dots. This is inevitable and is not considered defective.
- Do not expose the monitor to direct sunlight.
- Do not operate the touch panel using a ball-point pen or similar tool with the sharp tip.

 Touch the buttons on the touch panel with your finger directly (if you are wearing a glove, take it off ).

- When the temperature is very cold or very hot...
	- Chemical changes occur inside, causing malfunction.
	- Pictures may not appear clearly or may move slowly. Pictures may not be synchronized with the sound or picture quality may decline in such environments.

## *For safety...*

- Do not raise the volume level too much, as this will make driving dangerous by blocking outside sounds, and may cause hearing loss.
- Stop the car before performing any complicated operations.

#### *Temperature inside the car...*

If you have parked the car for a long time in hot or cold weather, wait until the temperature in the car becomes normal before operating the unit.

## **How to reset your unit**

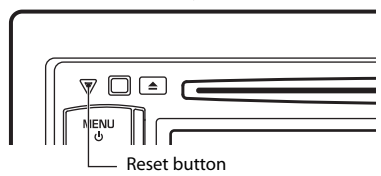

 If the unit fails to operate properly, press the Reset button. The unit returns to factory settings when the Reset button is pressed (except the registered Bluetooth devices).

#### **How to read this manual:**

- Illustrations of DDX4048BT are mainly used for explanation.
- This manual mainly explains operations using the buttons on the monitor panel and touch panel. For operations using the remote controller (RC-DV340: supplied only for DDX4048BT/DDX3048). ☞ page 48.
- < > indicates the variable screens/ menus/operations/settings that appear on the touch panel.
- I lindicates the buttons on the touch panel.
- **Indication language:** English indications are used for the purpose of explanation. You can select the indication language from the <**Setup**> menu. (☞ page 37)

#### **FCC WARNING**

This equipment may generate or use radio frequency energy. Changes or modifications to this equipment may cause harmful interference unless the modifications are expressly approved in the instruction manual. The user could lose the authority to operate this equipment if an unauthorized change or modification is made.

#### **FCC NOTE**

This equipment has been tested and found to comply with the limits for a Class B digital device, pursuant to Part 15 of the FCC Rules. These limits are designed to provide reasonable protection against harmful interference in a residential installation. This equipment may cause harmful interference to radio communications, if it is not installed and used in accordance with the instructions. However, there is no guarantee that interference will not occur in a particular installation. If this equipment does cause harmful interference to radio or television reception, which can be determined by turning the equipment off and on, the user is encouraged to try to correct the interference by one or more of the following measures:

- Reorient or relocate the receiving antenna.
- Increase the separation between the equipment and receiver.
- Connect the equipment into an outlet on a circuit different from that to which the receiver is connected.
- Consult the dealer or an experienced radio/ TV technician for help. **DDX418/DDX4048BT:**

#### **DDX418/DDX318: CAUTION**

Use of controls or adjustments or performance of procedures other than those specified herein may result in hazardous radiation exposure. In compliance with Federal Regulations, following are reproductions of labels on, or inside the product relating to laser product safety.

Kenwood Corporation 2967-3, ISHIKAWA-MACHI, HACHIOJI-SHI TOKYO, JAPAN

KENWOOD CORP. CERTIFIES THIS EQUIPMENT CONFORMS TO DHHS REGULATIONS N0.21 CFR 1040. 10, CHAPTER 1, SUBCHAPTER J.

Location : Top Panel

#### **DDX4048BT/DDX3048:**

**The marking of products using lasers** 

## **CLASS 1 LASER PRODUCT**

The label is attached to the chassis/case and says that the component uses laser beams that have been classified as Class 1. It means that the unit is utilizing laser beams that are of a weaker class. There is no danger of hazardous radiation outside the unit.

## **About KS-UBT1 (USB Bluetooth Adapter)**

The USB Bluetooth Adapter is attached to this unit when shipped from the factory. When the adapter is removed, store it in a safe place.

# **Initial Settings** *INTRODUCTIONS*

## **Initial setup**

When you power on the unit for the first time or reset the unit, the initial setting screen appears.

• You can also change the settings on the <**Setup**> screen. (☞ page 35)

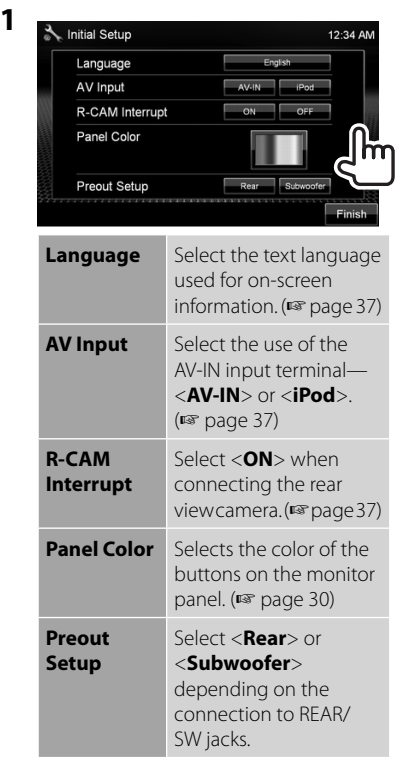

## **2 Finish the procedure.**

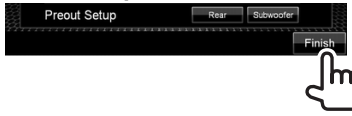

## **Activating the security function**

You can activate the security indicator to protect your receiver system against theft.

**1** On <**Top Menu**>:

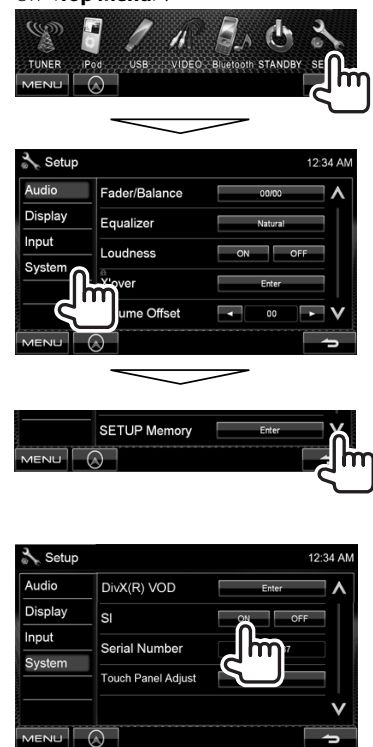

The security indicator on the monitor panel flashes when the vehicle ignition is off.

**To cancel,** select <**OFF**>.

**2**

# **Component names and functions**

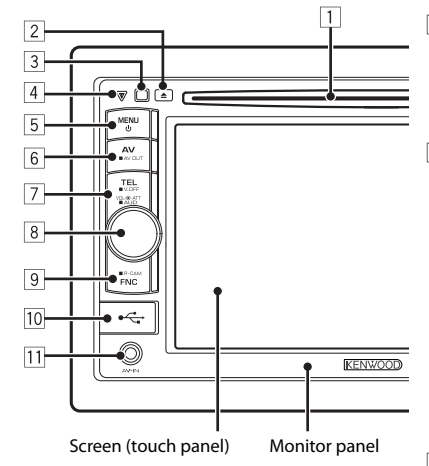

- $1$  Loading slot
- $\boxed{2}$   $\triangle$  (Eject) button Ejects the disc.
- 3 Remote sensor
- 4 Reset button/Power indicator/Security indicator
	- Resets the unit. (☞ page 3)
	- Lights up while the unit is turned on.
	- Flashes when the security function is activated. (☞ page 5)

#### 5 MENU/() button

- Turns off the power. (Hold)
- Turns on the power. (Press)
- Displays <**Top Menu**> screen. (Press) (☞ page 9)
- 6 AV/AV OUT button
	- Displays the current source screen. (Press)
	- Selects the AV source for external monitor or amplifier. (Hold)

#### 7 **For DDX418/DDX4048BT :**

TEL/V.OFF button

- Displays the <**Hands Free**> screen. (Press) (☞ page 40)
- Turns off/on the screen. (Hold) (☞ page 8)

#### **For DDX318/DDX3048 :**

AUD/V.OFF button

- Displays <**Equalizer**> screen. (Press) (☞ page 28)
- Turns off/on the screen. (Hold) (☞ page 8)
- 8 Volume adjustment knob. (☞ page 8)
	- Attenuates the sound. (Press)
	- Adjusts the audio volume. (Turn)

#### **For DDX418/DDX4048BT only:** AUD button

- Displays <**Equalizer**> screen. (Hold) (☞ page 28)
- 9 FNC/R-CAM button
	- Displays the source control screen. (Press) (☞ page 9)
	- Displays the picture from the rear view camera. (Hold)
- 10 USB input terminal
- $\overline{11}$  AV-IN input terminal

## *Caution on volume setting:*

Digital devices (CD/USB) produce very little noise compared with other sources. Lower the volume before playing these digital sources to avoid damaging the speakers by sudden increase of the output level.

You can change the color of the buttons on the monitor panel. (☞ page 30)

# **Setting the clock**

 **1 Display <Top Menu> screen.**

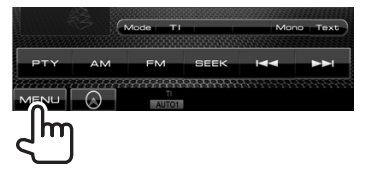

 **2 Display <Setup> screen.**

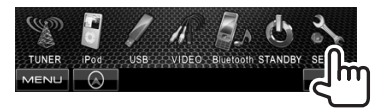

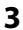

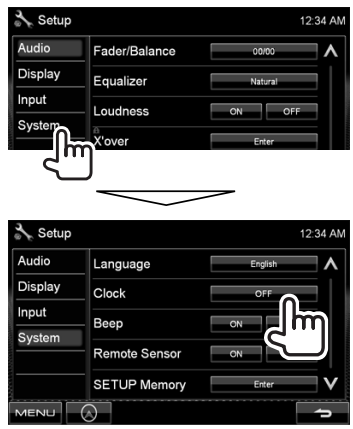

**4 Set the clock time.**

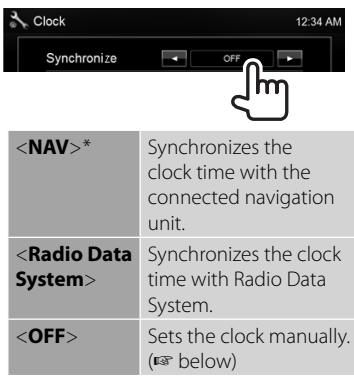

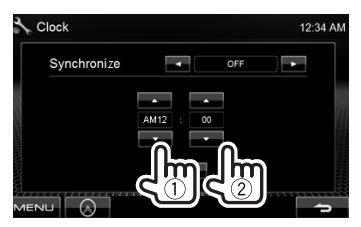

- 1 Adjust the hour
- 2 Adjust the minute
- [**Reset**]: Sets the minute to "00." Example:  $3:00 - 3:29 \rightarrow 3:00$  $3:30 - 3:59 \rightarrow 4:00$

## **5 Finish the procedure.**

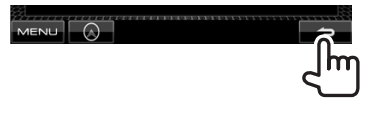

 \* Appears only when the navigation unit is connected.

# **Common operations**

## **Turning on the power**

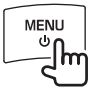

## **Turning off the power**

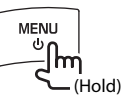

## **Adjusting the volume**

*To adjust the volume* (00 to 35)

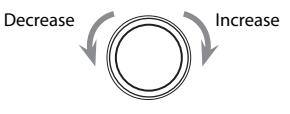

## *To attenuate the sound*

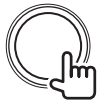

The ATT indicator lights up.

**To cancel the attenuation,** press the volume adjustment knob.

## **Putting the unit in standby**

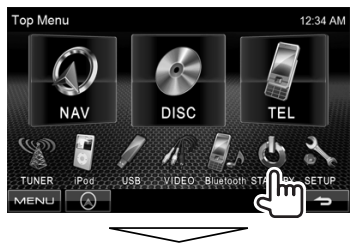

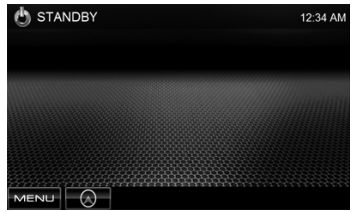

## **Turning off/on the screen**

#### **DDX418/DDX4048BT DDX318/DDX3048**

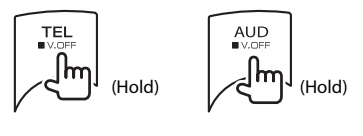

The screen is turned off.

**To turn on the screen, press MENU/(!).** 

# **Switching screens**

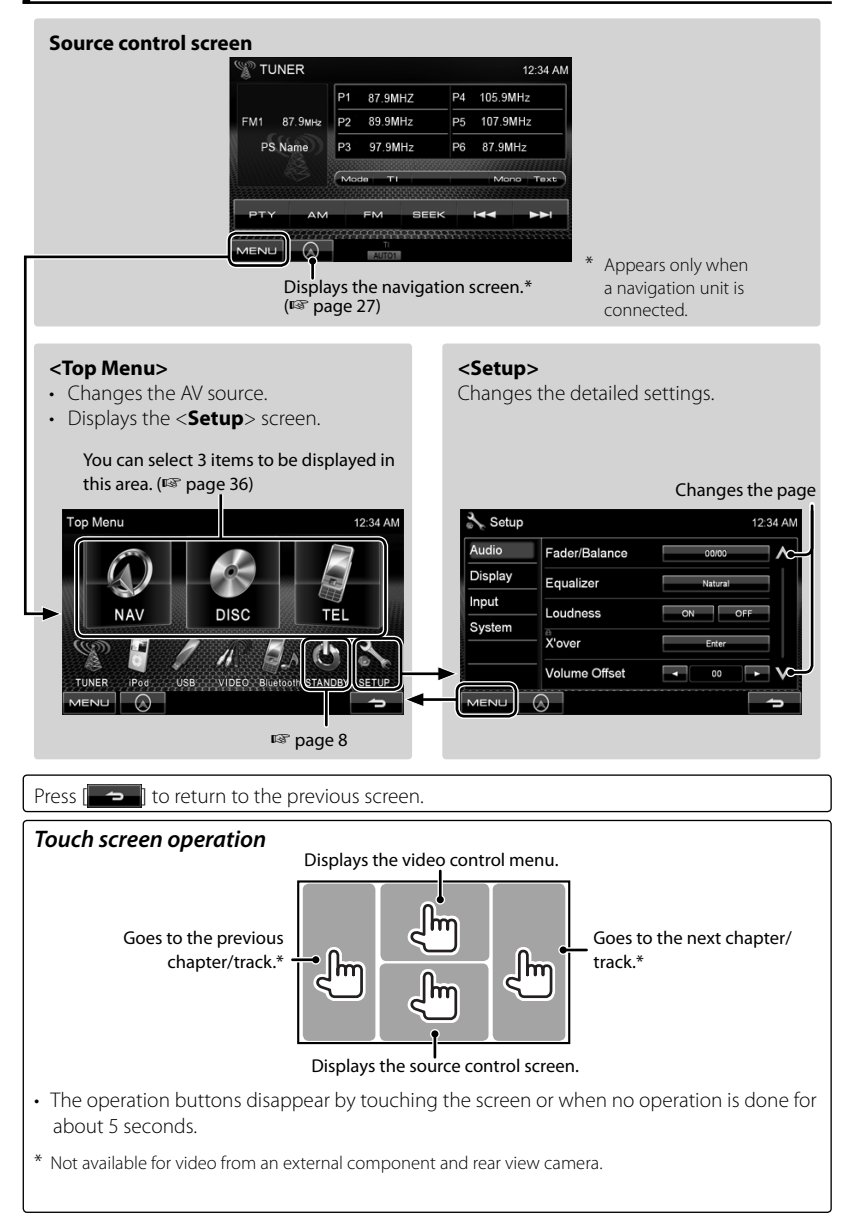

# *AV SOURCE OPERATIONS*  **Selecting the playback source**

#### *DDX418/DDX4048BT DDX318/DDX3048*

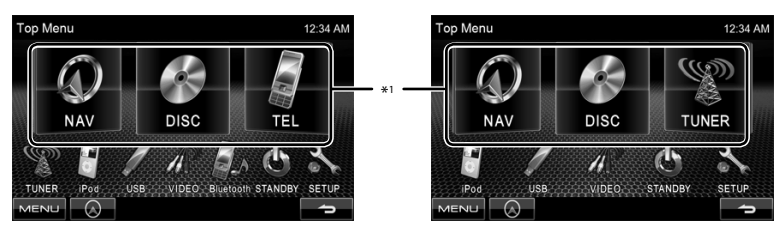

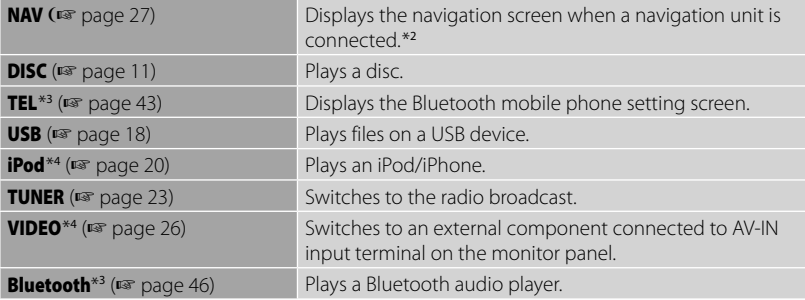

\*1 You can select 3 items to be displayed in this area. (ESP page 36)

\*<sup>2</sup>When no navigation unit is connected, "No Navigation" appears.

\*<sup>3</sup> Only for DDX418/DDX4048BT.

\*<sup>4</sup>Select an appropriate input setting on <**AV Input**>. (☞ page 37)

# **Disc operations**

## **Playing a disc**

• If a disc does not have any disc menu, all tracks on it will be played repeatedly until you change the source or eject the disc.

**Inserting a disc**

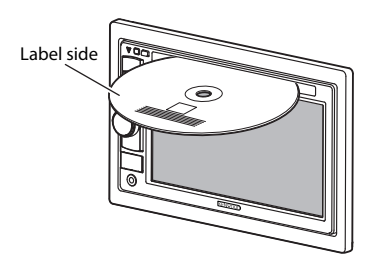

The source changes to "**DISC**" and playback starts.

- The IN indicator lights up while a disc is inserted.
	- If " $\bigcirc$ " appears on the screen, the unit cannot accept the operation you have tried to do.
		- In some cases, without showing " $\mathbb{Q}$ " operations will not be accepted.
	- When playing back a multi-channel encoded disc, the multi-channel signals are downmixed to stereo.

## **To eject a disc**

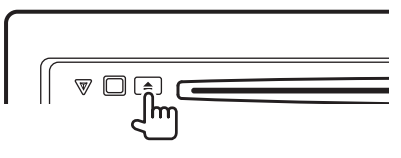

- You can eject a disc when playing another AV source.
- If the ejected disc is not removed within 15 seconds, the disc is automatically inserted again into the loading slot to protect it from dust.

**When removing a disc,** pull it horizontally.

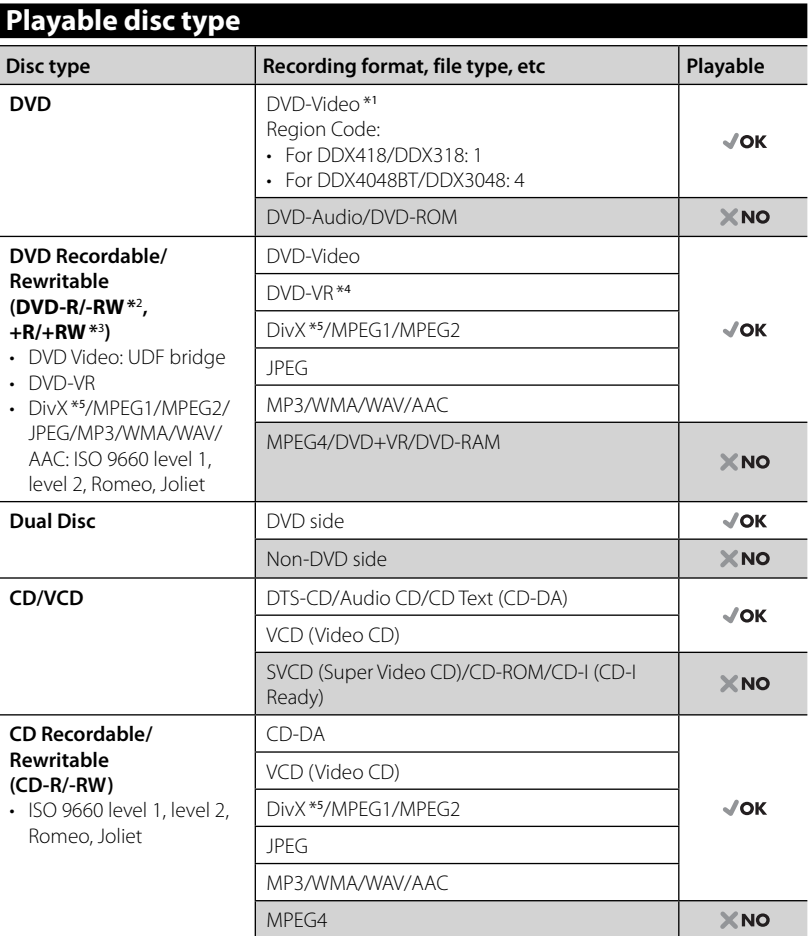

\*<sup>1</sup>If you insert a DVD Video disc of an incorrect Region Code, "Region code error" appears on the screen.

\*<sup>2</sup>DVD-R recorded in multi-border format is also playable (except for dual layer discs). DVD-RW dual layer discs are not playable.

\*3 It is possible to play back finalized +R/+RW (Video format only) discs. "DVD" is selected as its disc type when a +R/+RW disc is loaded. +RW double layer discs are not playable.

\*<sup>4</sup>This unit cannot play back contents protected with CPRM (Content Protection for Recordable Media).

\*<sup>5</sup>Playable only for DDX4048BT/DDX3048.

#### *Caution for DualDisc playback*

The Non-DVD side of a "DualDisc" does not comply with the "Compact Disc Digital Audio" standard. Therefore, the use of Non-DVD side of a DualDisc on this product may not be recommended.

## **Playback operations**

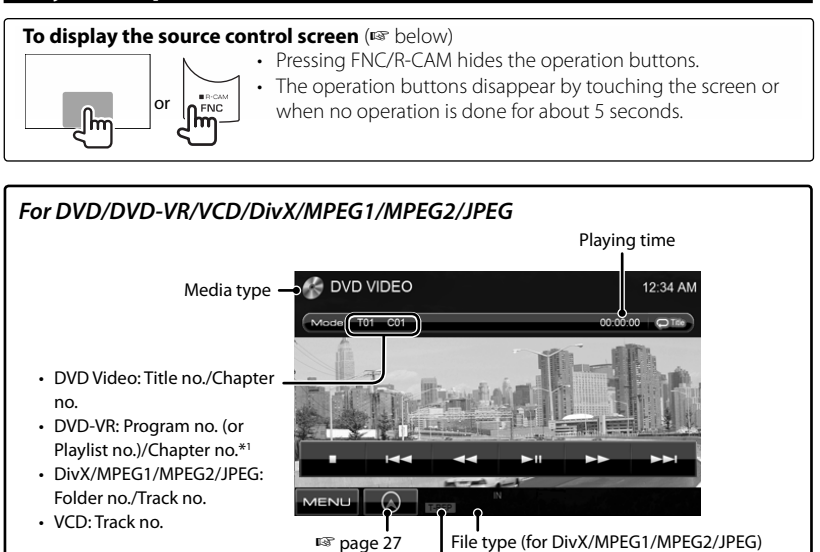

Playback mode

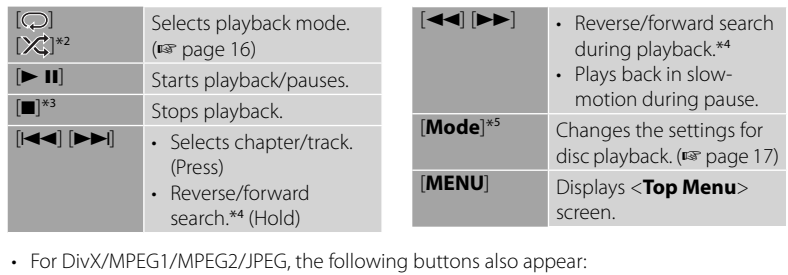

 $\blacksquare$  +  $\blacksquare$  Selects folder.  $\blacksquare$  Displays folder/track list. (☞ page 14)

\*<sup>1</sup>To display the Original Program/Playlist screen, ☞ page 15.

- \*<sup>2</sup>Does not appear for DVD/DVD-VR.
- \*<sup>3</sup> Appears only for DVD/DVD-VR/VCD.
- \*4 Search speed varies depending on the type of disc or file.
- \*<sup>5</sup>Does not appear for VCD.

#### **To display the source control screen** (☞ below)

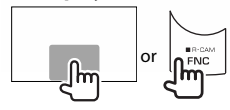

- Pressing FNC/R-CAM hides the operation buttons.
- The operation buttons disappear by touching the screen or when no operation is done for about 5 seconds.

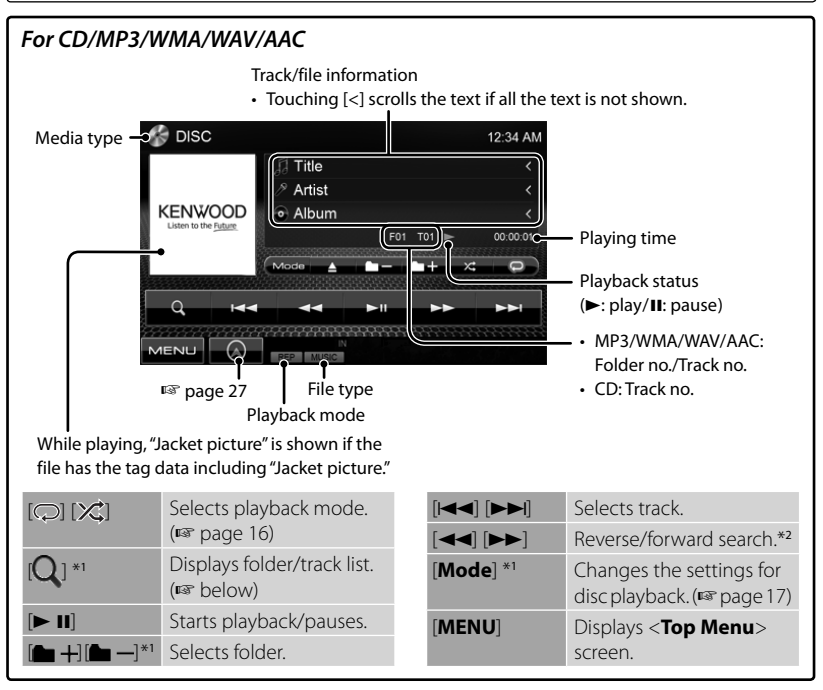

\*<sup>1</sup>Does not appear for CD.

\*<sup>2</sup> Search speed varies depending on the type of disc or file.

## *Selecting folder/track on the list*

#### Plays tracks/files in the folder

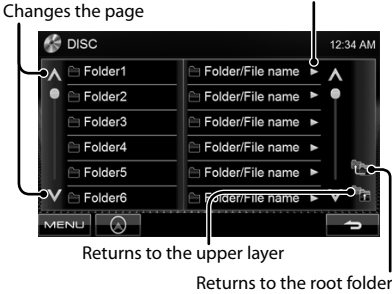

#### *Playing Recordable/Rewritable discs*

- This unit can recognize a total of 5 000 files and 250 folders (a maximum of 999 files per folder).
- Use only "finalized" discs.
- This unit can play back multi-session discs; however, unclosed sessions will be skipped while playing.
- Some discs or files may not be played back due to their characteristics or recording conditions.

14 © DDX4\\QQX4\Q&RT\\Q\X3\\QQX3{\QQX3Q4\\B\3Com. All Manuals Search And Download.

#### **Video menu operations** ŋ

You can display the video menu screen while watching the playback pictures on the screen.

- Available items on the screen differ depending on the types of the loaded disc and playback files.
- The operation buttons disappear by touching the screen or when no operation is done for about 5 seconds.

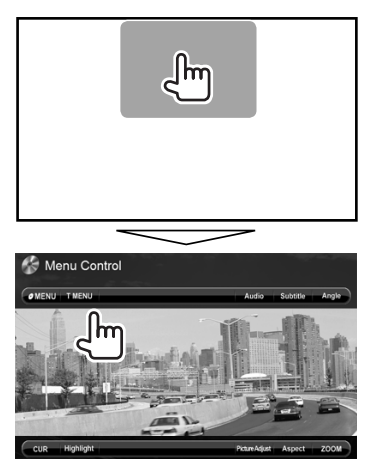

• The screen for MPEG1/MPEG2 differs from the above.

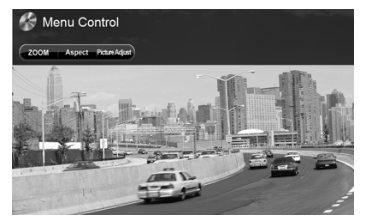

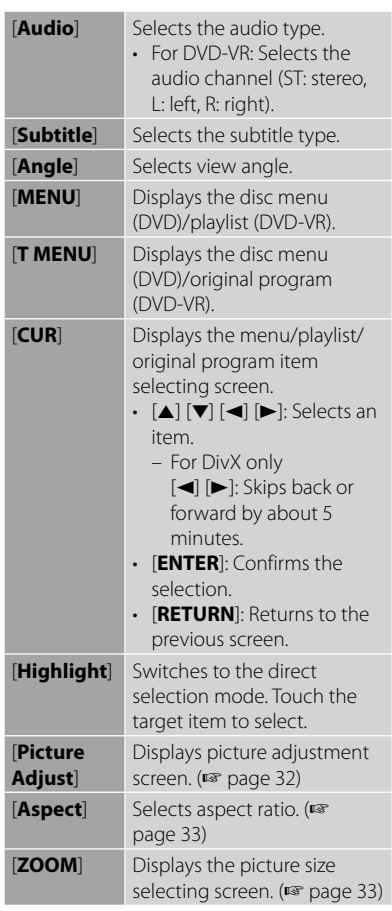

#### **Only for VCD**

#### **1**

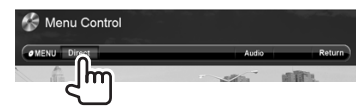

#### **2**

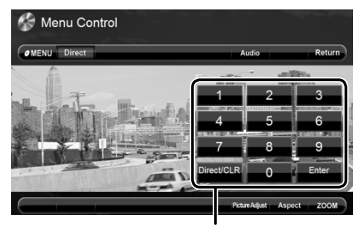

Direct selecting buttons (☞ below)

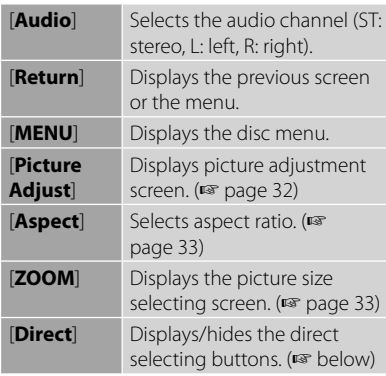

• To select a track directly

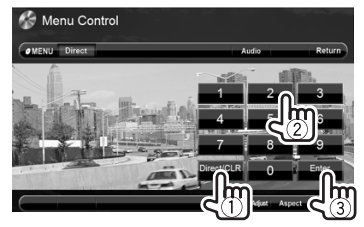

- To switch between chapter/track entry and title/folder entry, press [**Direct/CLR**].
- When you enter a wrong number, press [**Direct/CLR**] to delete the last entry.

 $\cdot$  To deactivate the PBC function, press  $[$ then the direct selecting buttons to select a track number.

## **Selecting playback mode**

## For DVD/DVD-VR

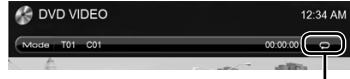

Selects Repeat playback mode

For VCD (without PBC)/CD/DivX/MPEG1/ MPEG2/MP3/WMA/WAV/AAC

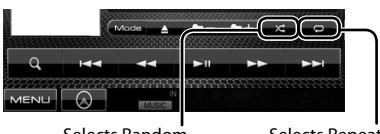

Selects Random playback mode\*

Selects Repeat playback mode\*

- \* You cannot activate the repeat mode and the random mode at the same time.
- Each time you press the button, the playback mode changes. (The corresponding indicator lights up.)
	- Available items differ depending on the types of loaded disc and playback file.

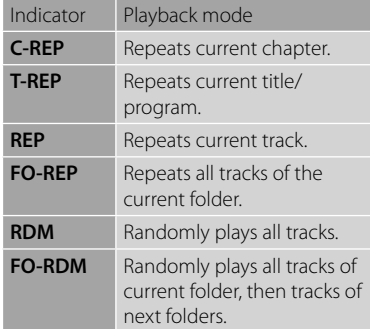

**To cancel**, press the button repeatedly until the indicator disappears.

16 © DDX4\\QQX4\Q&RT\\Q\X3\\QQX3{QQQ\X3Q4\8.com. All Manuals Search And Download.

## **Settings for disc playback**

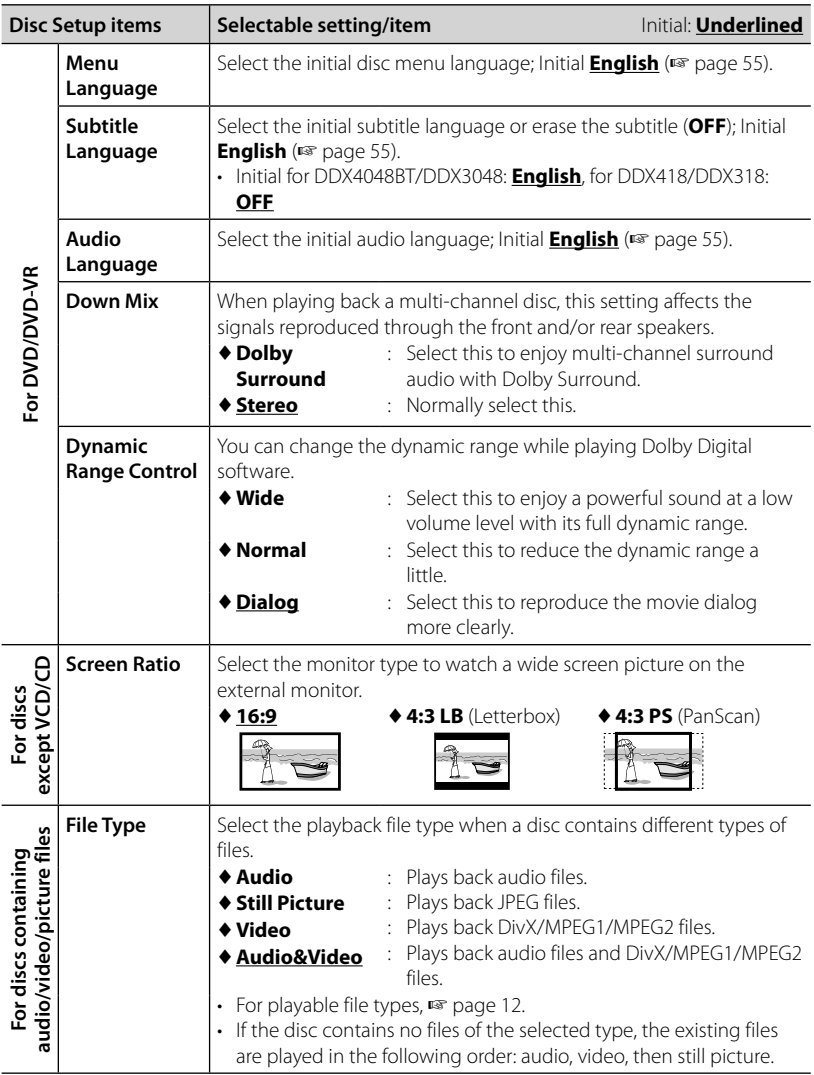

# **USB operations**

## **Playing a USB device**

- This unit can play JPEG/DivX/MPEG1/ MPEG2/MP3/WMA/WAV/AAC files stored in USB mass storage class device.
- This unit can recognize a total of 5 000 files and 250 folders (a maximum of 999 files per folder).
- Make sure all important data has been backed up to avoid losing the data.

## **Connecting a USB device**

You can connect a USB mass storage class device such as a USB memory, Digital Audio Player etc. to the unit.

 • You cannot connect a computer or portable HDD to the USB input terminal on the monitor panel.

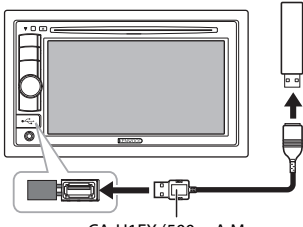

CA-U1EX (500 mA Max: optional accessory)

The source changes to "**USB**" and playback starts.

• All tracks in the USB device will be played repeatedly until you change the source.

## *To disconnect the USB device safely*

Touch [▲], then disconnect the USB device after "No Device" appears.

## *Cautions:*

- This unit may not play back files in a USB device properly when using a USB extension cord.
- USB devices equipped with special functions such as data security functions cannot be used with the unit.
- Do not use a USB device with 2 or more partitions.
- Depending on the shape of the USB devices and connection ports, some USB devices may not be attached properly or the connection might be loose.
- This unit cannot recognize a USB device whose rating is other than 5 V and exceeds 500 mA.
- This unit may not recognize a memory card inserted into the USB card reader.
- Connect only one USB device to the unit at a time. Do not use a USB hub.
- When connecting with a USB cable, use the USB 2.0 cable.
- The maximum number of characters for:
	- Folder names : 50 characters
	- File names : 50 characters
- Avoid using the USB device if it might effect driving safety.
- Do not pull out and attach the USB device repeatedly while "Reading..." is shown on the screen.
- Electrostatic shock at connecting a USB device may cause abnormal playback of the device. In this case, disconnect the USB device then reset this unit and the USB device.
- Operation and power supply may not work as intended for some USB devices.
- Do not leave a USB device in the car, expose to direct sunlight, or high temperature to avoid deformation or cause damaging to the device.

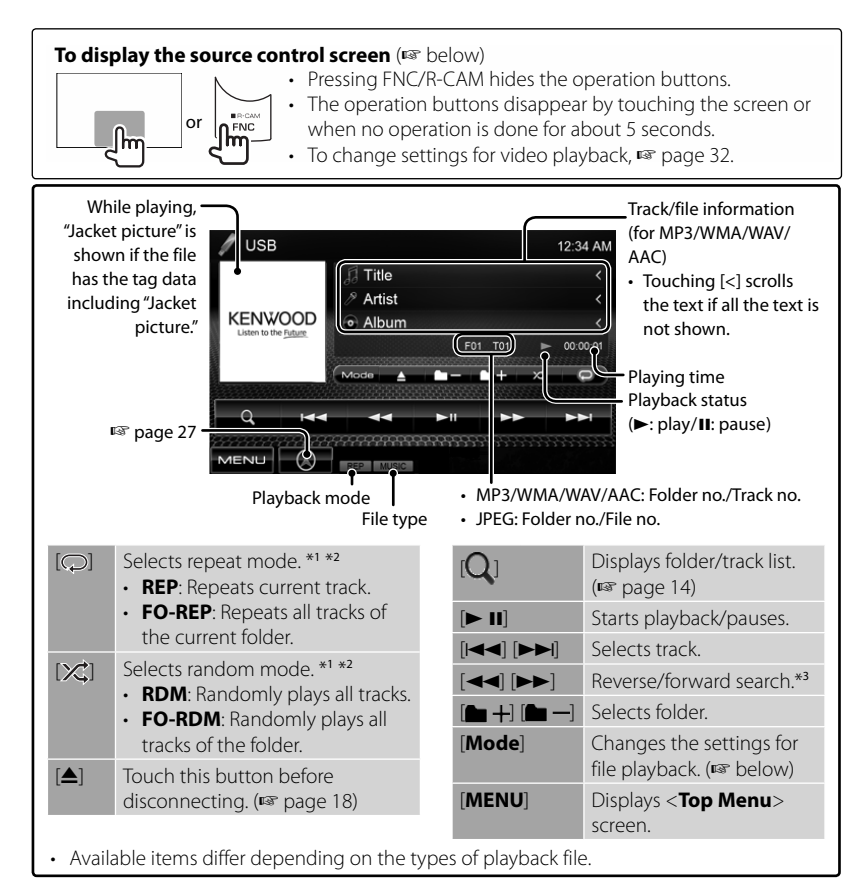

- \*1 To cancel random or repeat mode, press the button repeatedly until the indicator disappears.
- $*$ <sup>2</sup> You cannot activate the repeat mode and the random mode at the same time.
- \*<sup>3</sup> Search speed varies depending on the type of disc or file.

## *Setting <Screen Ratio>*

Select the monitor type to watch a wide screen picture on the external monitor.

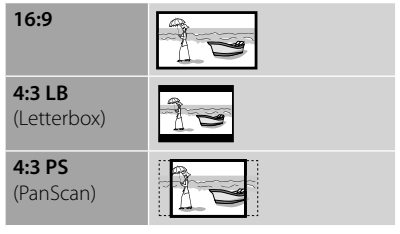

## *Setting <File Type>*

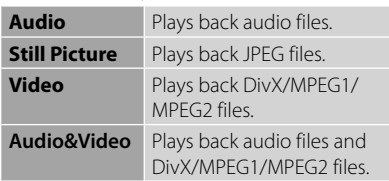

• If the USB device contains no files of the selected type, the existing files are played in the following order: audio, video, then still picture.

# **Listening to the iPod/iPhone device**

## $P$  Preparation

#### *Connecting iPod/iPhone*

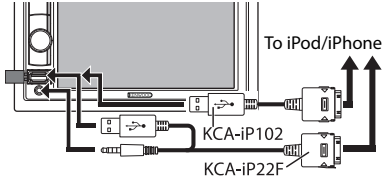

- Use the following cables:
	- **To listen to the music (digital):** USB Audio cable for iPod/iPhone—KCA-iP102 (optional accessory)
	- **To watch the video and to listen to the music (analog):** USB Audio and Video cable for iPod/iPhone— KCA-iP22F (optional accessory) (☞ INSTALLATION MANUAL)
- Do not use extension cables

 iPod/iPhone that can be connected to this unit:

Made for

- iPod with video (5th Generation)
- iPod classic
- iPod nano (6th Generation)
- iPod nano (5th Generation)
- iPod nano (4th Generation)
- iPod nano (3rd Generation)
- iPod nano (2nd Generation)
- iPod nano (1st Generation)
- iPod touch (4th Generation)
- iPod touch (3rd Generation)
- iPod touch (2nd Generation)
- iPod touch (1st Generation)
- iPhone 4
- iPhone 3G
- iPhone 3GS
- iPhone

For some iPod/iPhone models, the performance may be abnormal or unstable during operation. In this case, disconnect the iPod/iPhone device, then check its condition. If the performance is not improved or slow, reset your iPod/iPhone.

## *Settings for iPod playback*

When the source is "**iPod**"...

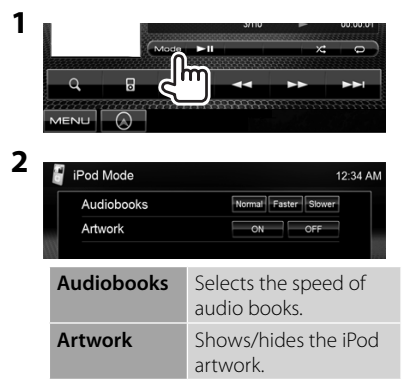

## *Setting for audio/video input*

You can change the setting only when the unit is in standby.

**1** On <**Top Menu**>:

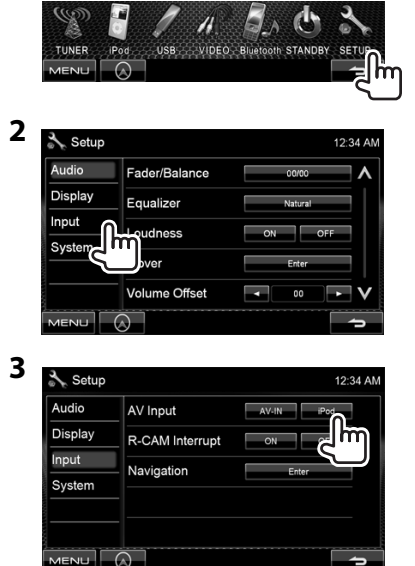

**20** DDX418/DDX4048BT/DDX318/DDX3048 Download from Www.Somanuals.com. All Manuals Search And Download.

## **iPod/iPhone playback operations**

#### **To display the source control screen** (☞ below)

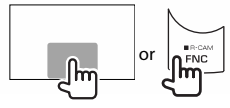

• Pressing FNC/R-CAM hides the operation buttons. • The operation buttons disappear by touching the screen or

when no operation is done for about 5 seconds.

- To change settings for video playback, ☞ page 32.
- The operations explained in this manual are under the condition when the unit is selected for controlling playback. (☞ below)

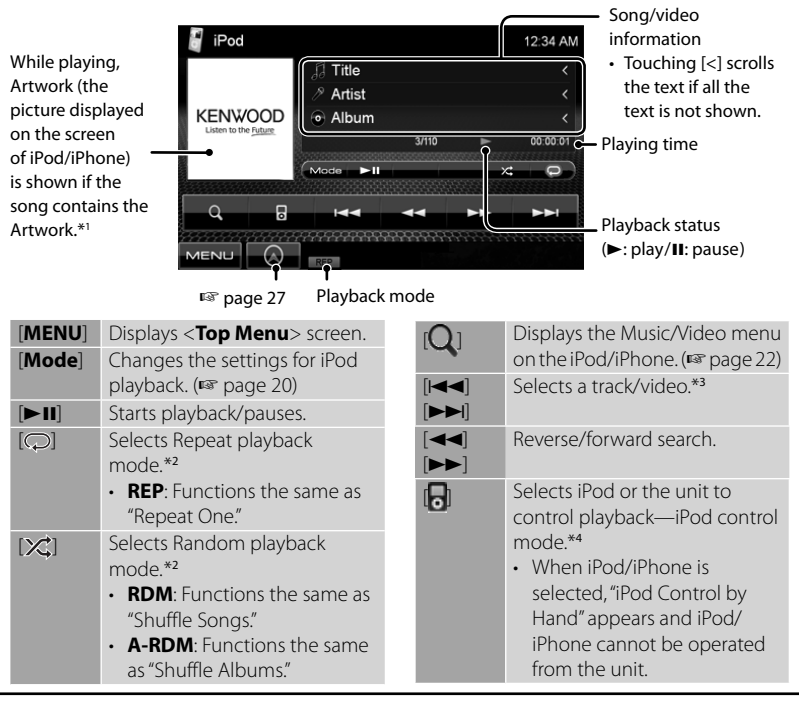

- \*<sup>1</sup>For changing the Artwork display setting, ☞ page 20.
- \*<sup>2</sup>To cancel random or repeat mode, press the button repeatedly until the indicator disappears.
- \*<sup>3</sup> You cannot resume playback for video sources.
- \*<sup>4</sup>When using iPod nano (1st Generation) or iPod with video (5th Generation), you can control playback only from the unit.
- When you turn on this unit, the iPod/ iPhone is charged through the unit.
- The text information may not be displayed correctly.

For the latest compatible list and software version of iPod/iPhone, see: www.kenwood.com/cs/ce/ipod

## **Selecting a track/video from menu on the iPod/iPhone**

**1**

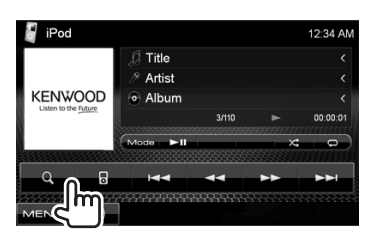

- **2 Select the menu (Music or Video) (**1**), a category (**2**), then a desired item (**3**).**
	- Select the item in the selected layer until a desired track starts playing.

#### **Music menu:**

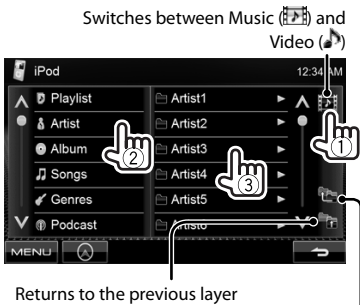

Returns to the top layer

#### **Video menu:**

Switches between Music (  $\rightarrow$  ) and Video  $\binom{1}{2}$ 

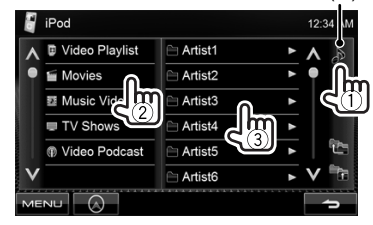

• Available categories differ depending on the type of your iPod/iPhone.

# **Listening to the radio**

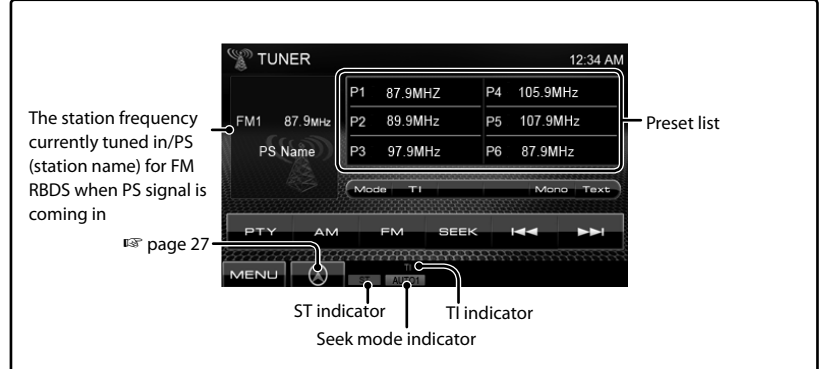

• The ST indicator lights up when receiving an FM stereo broadcast with sufficient signal strength.

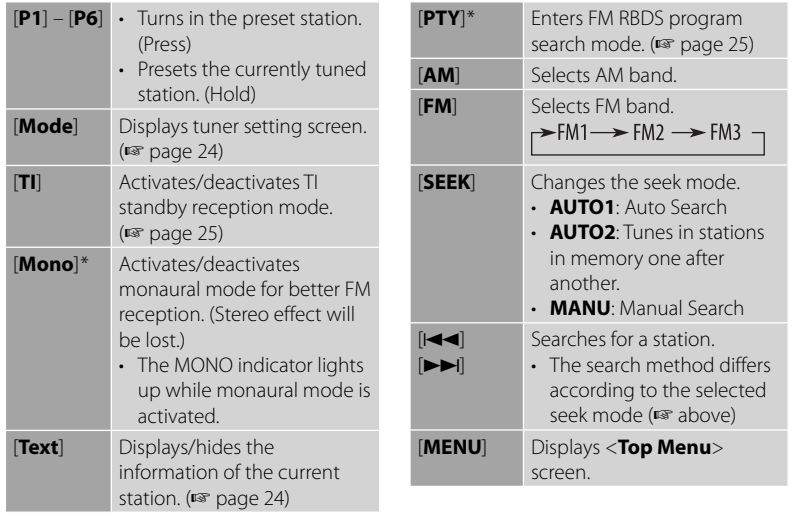

\* Appears only when FM is selected as the source.

## *Displaying the information of the current station*

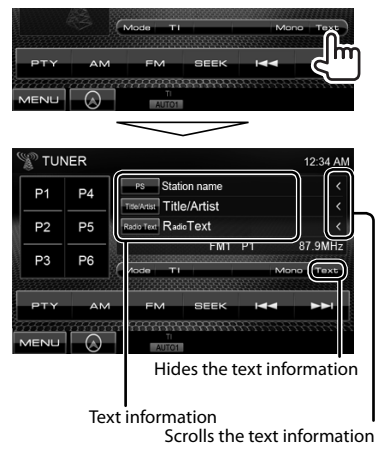

## **Storing stations in memory**

You can preset six stations for each band.

I

## *Automatic presetting — AME (Auto Memory)*

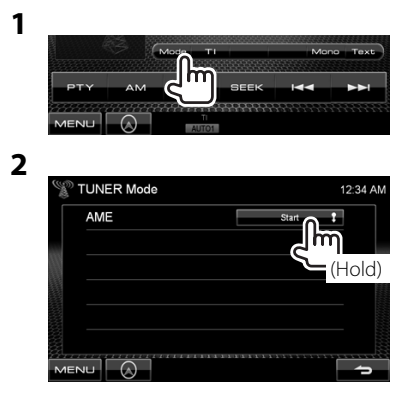

Local stations with the strongest signals are searched and stored automatically.

## *Manual presetting*

- **1 Tune in to a station you want to preset.** (☞ page 23)
- **2 Select a preset number.**

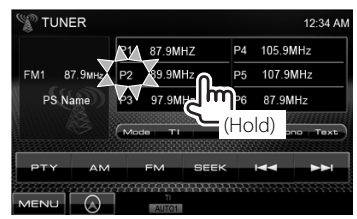

The station selected in step **1** is stored.

## **Selecting a preset station**

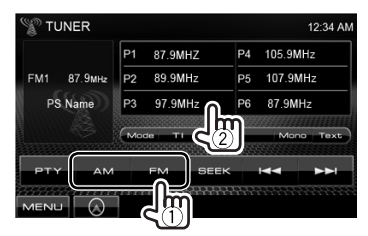

The following features are available only for FM RBDS stations.

## **Searching for FM RBDS program—PTY Search**

You can search for your favorite programs being broadcast by selecting the PTY code for your favorite programs.

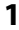

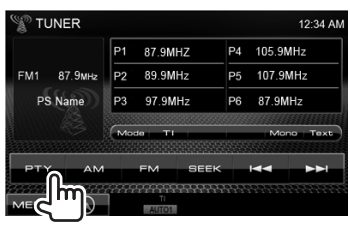

## **2 Select a PTY code.**

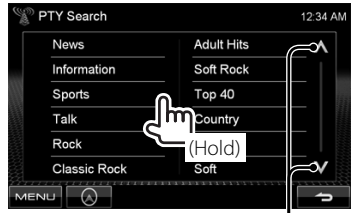

Changes the page

PTY Search starts.

If there is a station broadcasting a program of the same PTY code as you have selected, that station is tuned in.

## **Activating/deactivating TI Standby Reception**

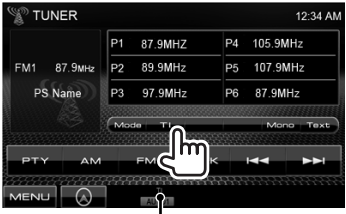

TI indicator

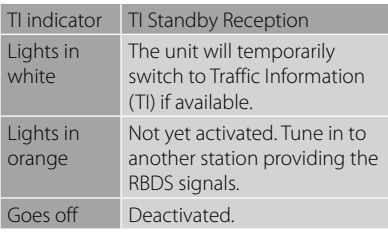

• The volume adjustment for Traffic Information is automatically memorized. The next time the unit switches to Traffic Information, the volume is set to the previous level.

# **Using other external components**

#### **To display the source control screen** (☞ below)

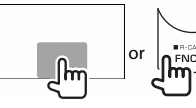

- Pressing FNC/R-CAM hides the operation buttons.
- The operation buttons disappear by touching the screen or when no operation is done for about 5 seconds.
- To change settings for video playback, ☞ page 32.

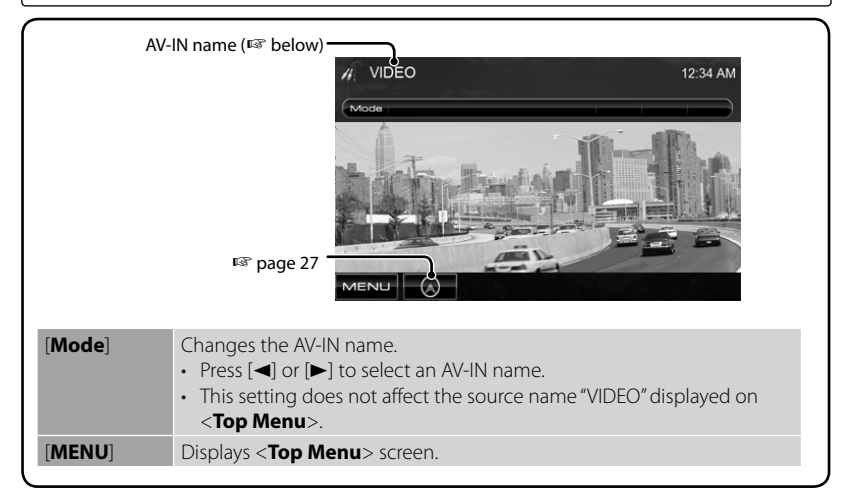

## **AV-IN**

 You can connect an external component to the AV-IN terminal on the monitor panel.

#### **Preparation:**

Select <**AV-IN**> for <**AV Input**> setting. (<sub>c</sub>apage 37)

**1 Connect an external component.**

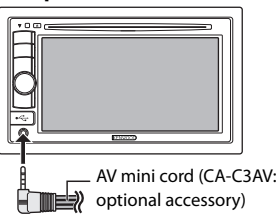

- **2 Select "VIDEO" as the source.**  (☞ page 10)
- **3 Turn on the connected component and start playing the source.**

## **Using the external navigation unit**

You can connect a navigation unit (KNA-G610, KNA-G630 : optional accessory) to the navigation input terminal so that you can view the navigation screen. (☞ INSTALLATION MANUAL) The navigation guidance comes out through the front speakers even when you listen to an audio source.

**3**

## **■** To view the navigation **screen** On <**Top Menu**>:

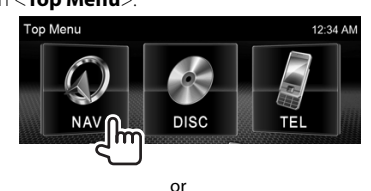

On any screen:

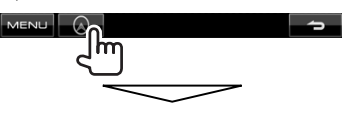

The navigation screen is activated.

- While the navigation screen is displayed, the touch panel operations are available only for using navigation function.
- The aspect ratio of the navigation screen is fixed to <**FULL**> regardless of the <**Aspect**> setting (☞ page 33).

## *To cancel the navigation screen*

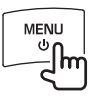

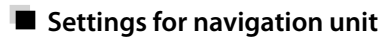

**1** On <**Top Menu**>:

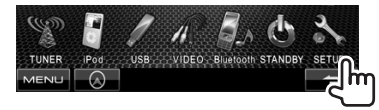

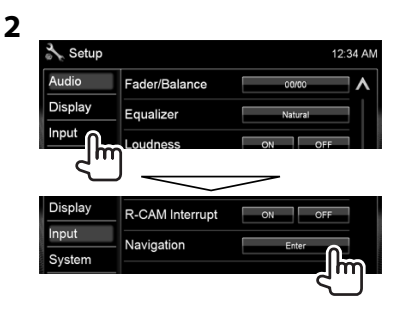

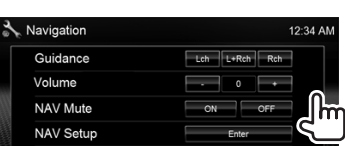

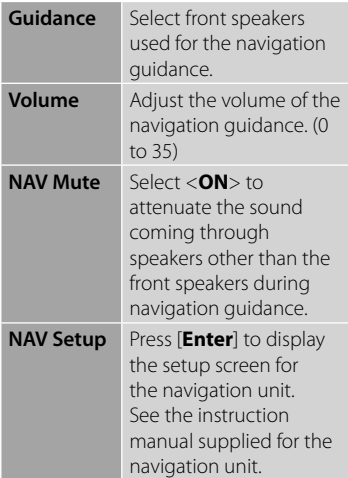

# **Sound adjustment**

## **Using the sound equalization**

- The adjustment is memorized for each source until you adjust sound again. If the source is a disc, the adjustment is stored for each of the following categories.
	- DVD/DVD-VR
	- VCD/CD
	- DivX/MPEG1/MPEG2/MP3/WMA/WAV/AAC
- You cannot adjust the sound when the unit is in standby.

## $\blacksquare$  Selecting a preset sound **mode**

**1** On <**Top Menu**>:

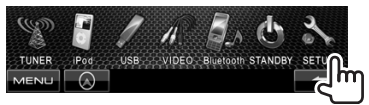

**2**

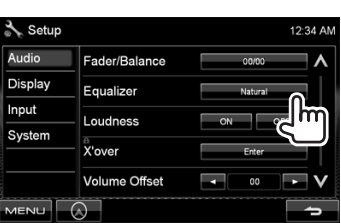

## **3 Select a sound mode.**

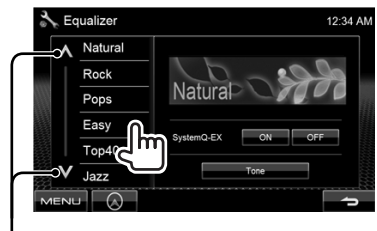

Changes the page

## **Storing your own adjustment**

## *Customizing preset sound mode*

**1 Select a sound mode.** (☞

"Selecting a preset sound mode")

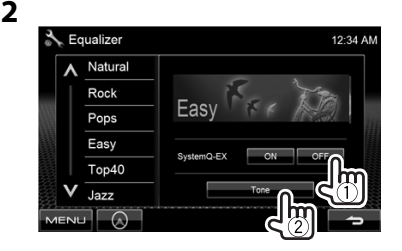

**3 Adjust the level of each band (**1**), then select the subwoofer level \* (**2**).**

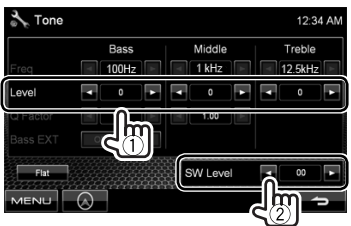

The adjustments are stored and <**User**> is activated.

\* Adjustable only when the subwoofer is activated. (☞ page 35)

## *Adjusting the sound precisely*

**1 Perform steps 1 and 2 of "Selecting a preset sound mode," then...**

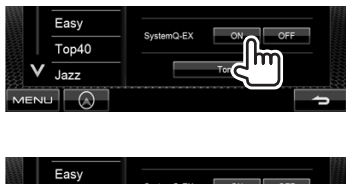

**2** 

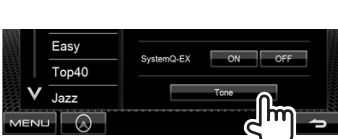

## **3 Adjust the sound of each band.**

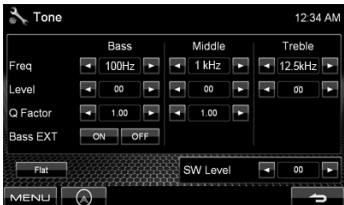

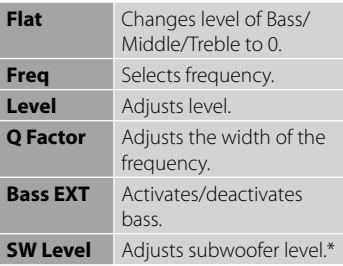

The adjustments are stored and <**User**> is activated.

\* Adjustable only when the subwoofer is activated. (☞ page 35)

## **Adjusting the cross over frequency**

**1** On <**Top Menu**>:

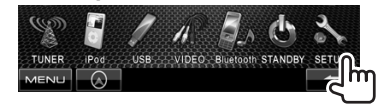

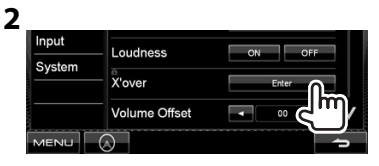

**3 Select the item to adjust, then make adjustment.**

> Adjusts the cross over for front or rear speakers (high pass filter).

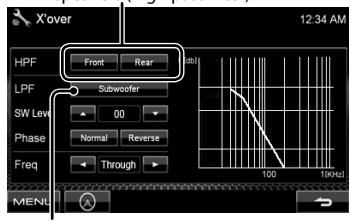

Adjusts the cross over for subwoofer (low pass filter).\*1

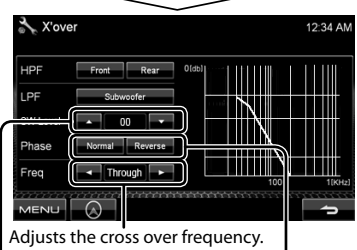

Adjusts the subwoofer level. Selects the phase for the subwoofer. \*2

- \*<sup>1</sup>Adjustable only when the subwoofer is activated. (☞ page 35)
- \*<sup>2</sup>Not selectable when <**Freq**> is set to <**Through**>.

# **Changing the display design**

You can change the background and panel color.

**1** On <**Top Menu**>:

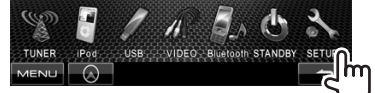

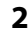

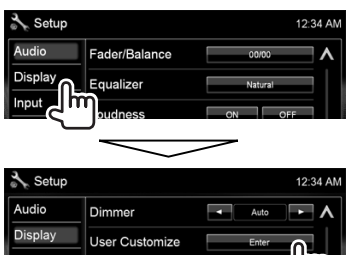

**3 Select an item to change (<Background> or <Panel Color>).**

OSD Clock

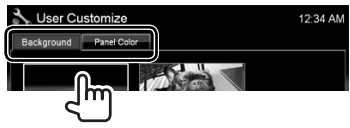

**4 Select a background/panel color. To select a background**

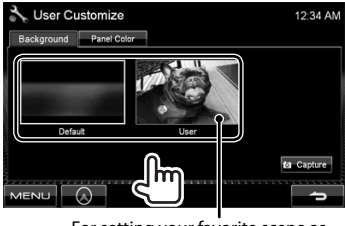

For setting your favorite scene as the background, <sup>s</sup> page 31

## **To select a panel color**

Variable color illumination

• Illumination color changes gradually.

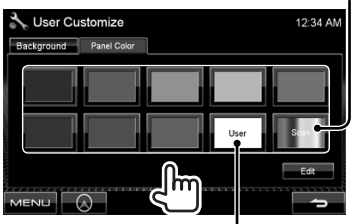

For making your own color adiustment, <sup>®</sup> below

## *Making your own color adjustment*

• You can make your own color adjustment only when <**User**> is selected.

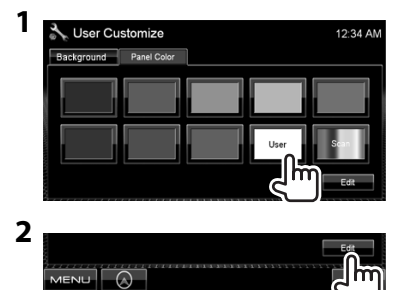

**3** User color adjuster: You can make your own color adjustment stored in <**User**>

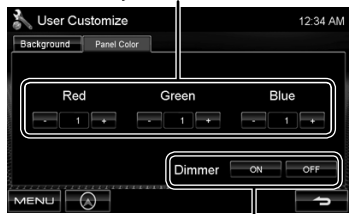

Dimmer setting: You can make the color adjustment for each dimmer setting

## *Using your favorite scene as the background*

While playing a video or JPEG, you can capture an image and use the captured image as a background.

- You cannot capture copyrighted content.
- When using JPEG file as the background, make sure that the resolution is 800 x 600 pixels.
- The color of the captured image may look different from that of the actual scene.
- **1 Play back a video or JPEG.**
- **2 Display <User Customize>.** (☞

page 30)

**3**

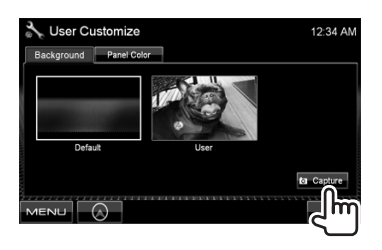

**4 Adjust the image.**

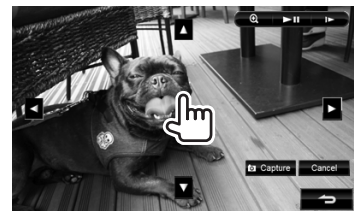

- [>II]\*1 Starts playback/pauses.
- [ $\blacktriangleright$ ]\*1\*2 Advances scenes frame-byframe.
- [ **1** Magnifies the scene. (<**OFF**>, <**Zoom1**> – <**Zoom3**>)
- [▲] [▼] Moves the zooming frame.  $\left[\blacktriangleleft\right]\left[\blacktriangleright\right]$
- To cancel the capture screen, press [**Cancel**].
- \*1 Not displayed when playing an external component connected to AV-IN input terminal.
- \*<sup>2</sup> Not displayed when playing an iPod/ iPhone.
- **5 Capture the image displayed on the screen.**

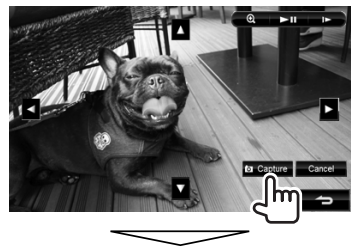

Confirmation message appears. Press [**Yes**] to store the newly captured image. (The existing image is replaced with the new one.)

• Press [**No**] to return to the previous screen.

# **Setting for video playback**

You can change the setting for video playback.

## **Picture adjustment**

You can adjust the picture quality.

## **1 Display the adjustment menu.**

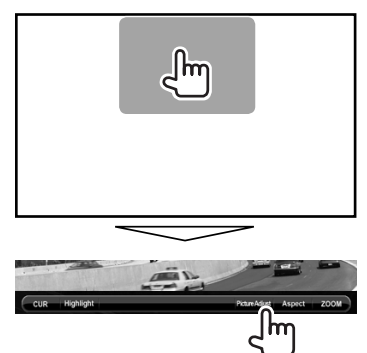

**2 Select dimmer on (< DIM ON>) or off (< DIM OFF>).**

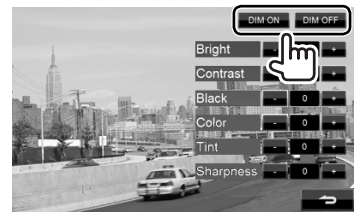

## **3 Adjust the picture (–15 to +15).**

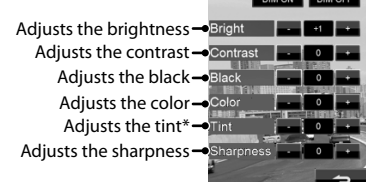

**DIMON** DIMOFF

\* Adjustable only when the incoming signal is NTSC.

## **Changing the aspect ratio**

You can change the aspect ratio for video playback.

**1**

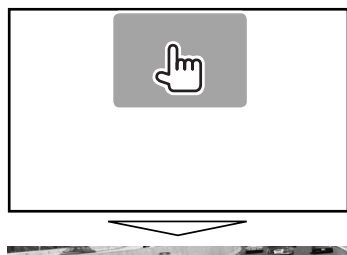

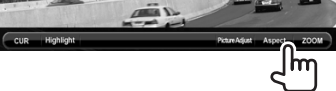

**2**

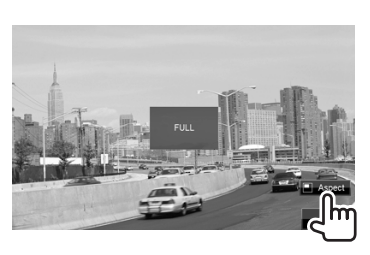

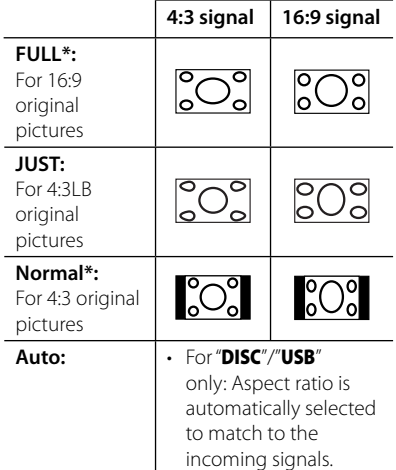

\* While DivX is played back with <**Screen Ratio**> set to <**16:9**> (for disc: ☞ page 17/ for USB: ☞ page 19), the aspect ratio is not set correctly.

## **Zooming picture**

You can zoom the picture (<**Zoom1**> to <**Zoom3**>).

• When <**Aspect**> is set to <**JUST**> or <**Auto**> (☞ left column), the picture is zoomed with the aspect ratio of the <**FULL**> setting.

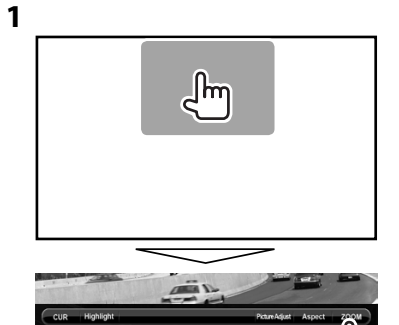

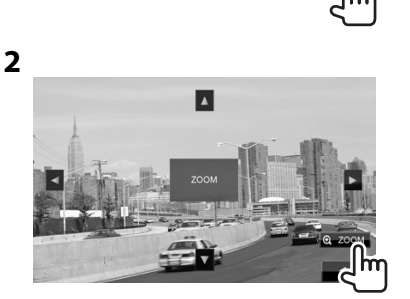

 $[\triangle] [\blacktriangledown] [\blacktriangle] [\blacktriangleright]$  : Moves the zooming frame.

# **Using a rear view camera**

• To use a rear view camera, the REVERSE lead connection is required. For connecting a rear view camera, see the INSTALLATION MANUAL.

## **Activating the rear view camera**

**1** On <**Top Menu**>:

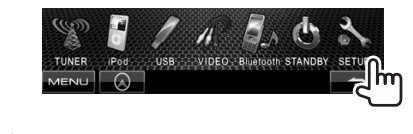

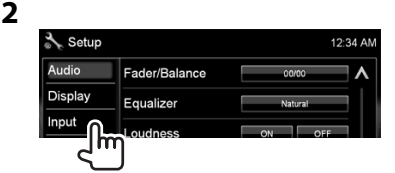

## **3**

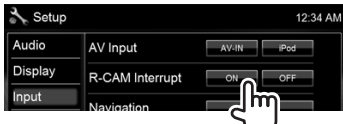

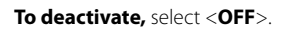

## $\blacksquare$  Displaying the picture from **the rear view camera**

The rear view screen is displayed when you shift the gear to the reverse (R) position.

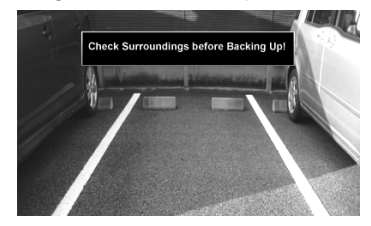

 • For DDX418/DDX318: To erase the caution message, touch the screen.

## *To display the picture from the rear view camera manually*

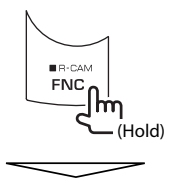

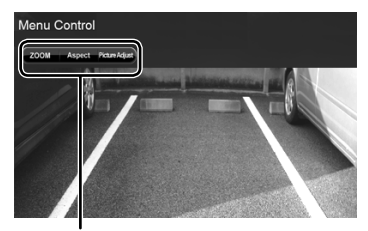

When displaying the picture from the rear view camera manually, you can change the setting of the picture. (■ page 32)

**To cancel the rear view screen**, press and hold FNC/R-CAM.

# **Setting menu items**

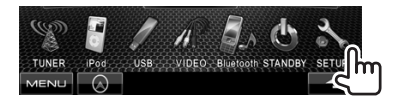

• You cannot change <**Audio**> settings (except <**Preout Setup**>) when the unit is in standby.

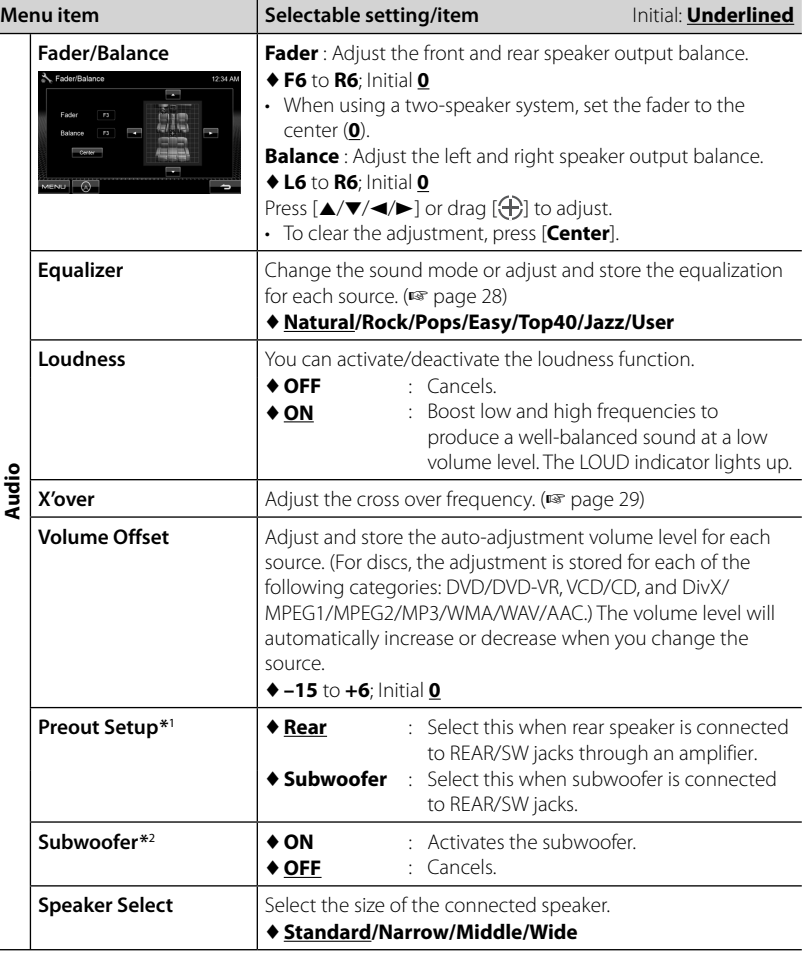

\*<sup>1</sup>You can change the setting only when the unit is in standby.

\*<sup>2</sup>Selectable only when <**Subwoofer**> is selected for <**Preout Setup**>.

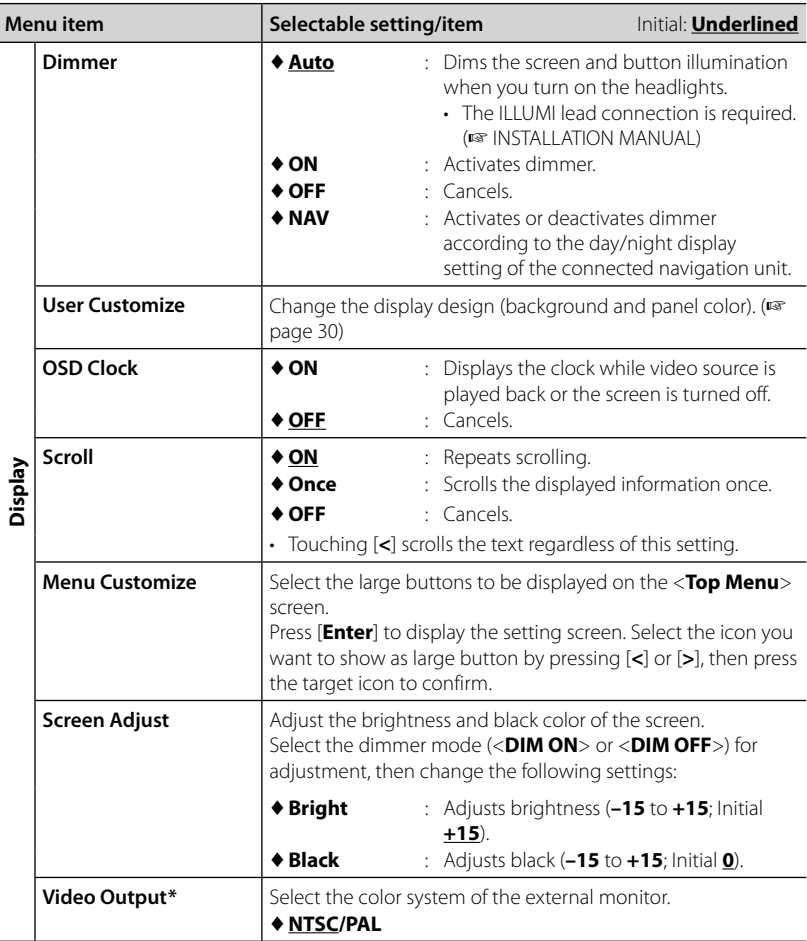

\* "Please power off" appears when the setting is changed. Turn off the power, then turn on to enable the change.

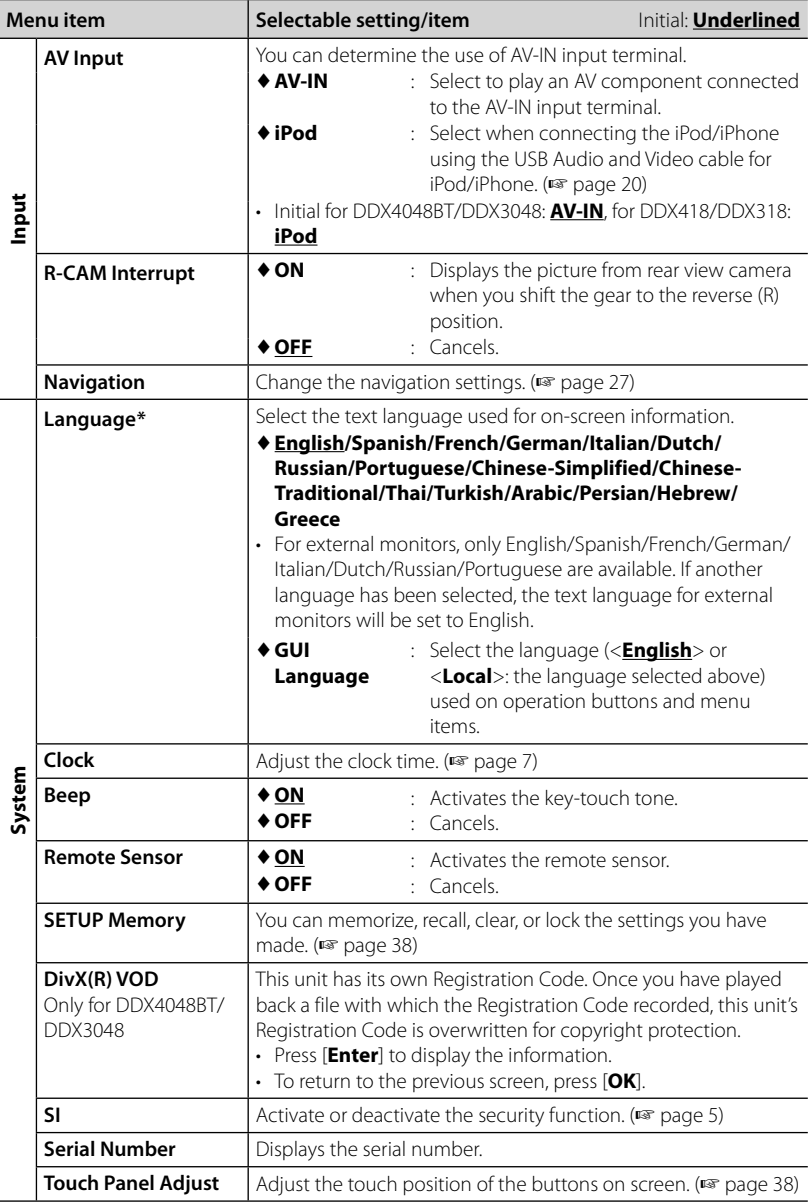

\* "Please power off" appears when the setting is changed. Turn off the power, then turn on to enable the change.

## **Memorizing/recalling the settings**

You can memorize the settings changed in the <**Setup**> menu and recall the memorized settings anytime.

- The memorized settings are kept even when the unit is reset.
- **1** On <**Setup**>:

## SETUP Memory **MENU**

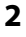

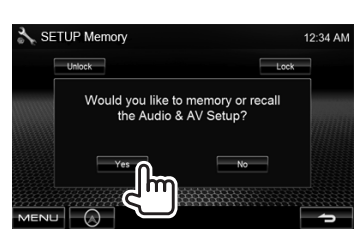

• To cancel, press [**No**].

## **3 Select an operation.**

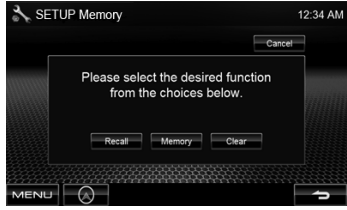

[**Recall**]: Recalls the memorized settings. [**Memory**]: Memorizes the current settings.

[**Clear**]: Clears the currently memorized settings.

• To cancel, press [**Cancel**].

Confirmation message appears. Press [**Yes**].

## **Locking the settings**

You can lock the settings to prevent them from being changed.

 $\mathbb{F}_1$  is shown beside the settings that can be locked.

## **1** On <**Setup**>:

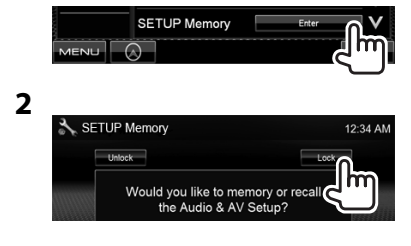

## **To unlock the setting,** press [**Unlock**].

## **Adjusting the touch position**

You can adjust the touch position on the touch panel if the position touched and the operation performed do not match.

**1** On <**Setup**>:

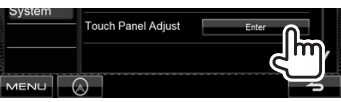

**2 Touch the center of the marks at the lower left and at the upper right as instructed.**

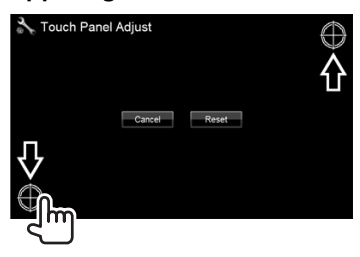

- To cancel, press [**Cancel**].
- To reset to the initial setting (center position), press [**Reset**].

# *BLUETOOTH OPERATIONS*

#### *(Only for DDX418/DDX4048BT )*

# **Information for using Bluetooth® devices**

- While driving, do not perform complicated operation such as dialing the numbers, using phone book, etc. When you perform these operations, stop your car in a safe place.
- Some Bluetooth devices may not be connected to this unit depending on the Bluetooth version of the device.
- This unit may not work for some Bluetooth devices.
- Connecting condition may vary depending on circumstances around you.
- When the unit is turned off, the device is disconnected.

# **Bluetooth operations**

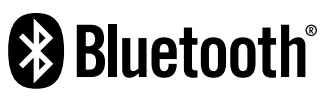

Bluetooth is a short-range wireless radio communication technology for the mobile device such as mobile phones, portable PCs, and other devices. The Bluetooth devices can be connected without cables and communicate with each other.

## *Preparation:*

Be sure to connect Bluetooth adapter KS-UBT1 (supplied) and microphone (supplied) beforehand. ( · INSTALLATION MANUAL)

## **Connecting Bluetooth devices**

## **Connecting a new Bluetooth device for the first time**

When you connect a Bluetooth device to the unit for the first time, make pairing between the unit and the device. Pairing allows Bluetooth devices to communicate each other.

To make pairing, you may need to enter the PIN (Personal Identification Number) code of your Bluetooth device you want to connect.

- Once the connection is established, it is registered in the unit even if you reset the unit. Up to 5 devices can be registered in total.
- Only one device for Bluetooth phone and one for Bluetooth audio can be connected at a time.
- To use the Bluetooth function, you need to turn on Bluetooth function of the device.
- **1 Display the Bluetooth setting screen.**

On <**Top Menu**>: Mobile phone Top Menu 12:34 AM N A V **DISC** TEI TUNER Audio player

#### **For connecting a Bluetooth mobile phone**

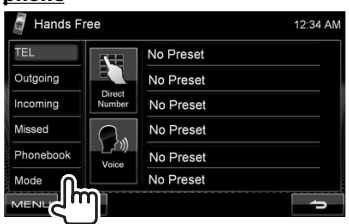

<**Hands Free Mode**> is displayed.

## **For connecting a Bluetooth audio**

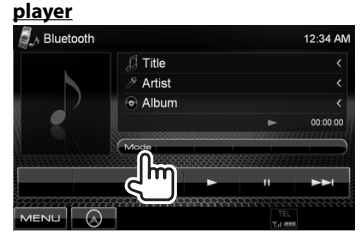

<**Bluetooth Mode**> is displayed.

## **2 Change the PIN code.**

• If you skip changing PIN code, go to step **3**.

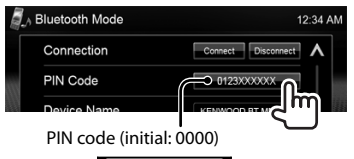

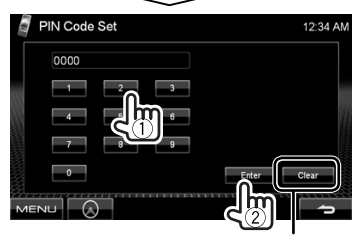

Deletes last character

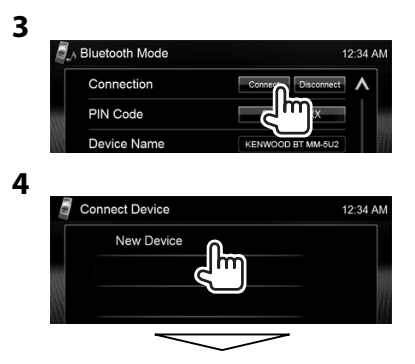

**40** DDX418/DDX4048BT/DDX318/DDX3048 Download from Www.Somanuals.com. All Manuals Search And Download.

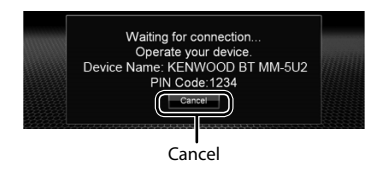

## **5 Operate the Bluetooth device to connect.**

"Connected" appears. Press [**OK**] to confirm the operation. Now connection is established and you can use the Bluetooth device through the unit.

## $\blacksquare$  Connecting/disconnecting a **registered Bluetooth device**

## **1 Display the Bluetooth setting**

**screen.** (☞ page 40)

- For Bluetooth mobile phone: <**Hands Free Mode**>
- For Bluetooth audio player: <**Bluetooth Mode**>

## **2 To connect**

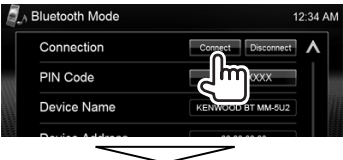

Select the device you want to connect.

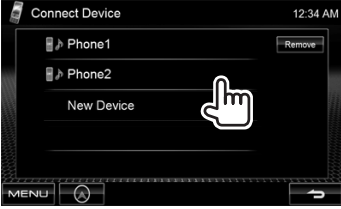

• All registered devices (mobile phone and audio player) are listed on

#### <**Connect Device**>.

– Selectable items depend on the device you are operating.

## **To disconnect**

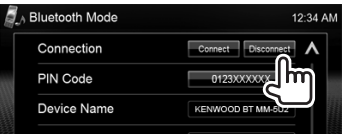

A confirmation message appears. Press [**Yes**].

## **Deleting a registered Bluetooth device**

#### **1** On <**Connect Device**> (☞ Step **2** on the left column):

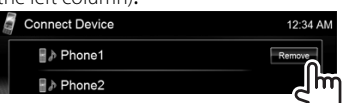

## **2 Select a device to delete the registration.**

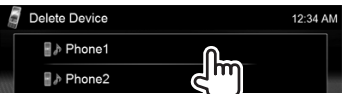

Confirmation message appears. Press [**Yes**].

## **Using the Bluetooth mobile phone**

## **Receiving a call**

When a call comes in/making a call...

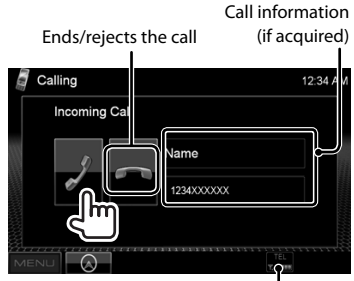

Status of the device/Battery reminder (only when the information comes from the device)

• Phone operation is not available while the picture from the rear view camera is displayed. (☞ page 34)

## *When <Auto Response> is set to <On>*

The unit answers the incoming call automatically. (☞ page 47)

## **Adjusting the volume of microphone**

While talking...

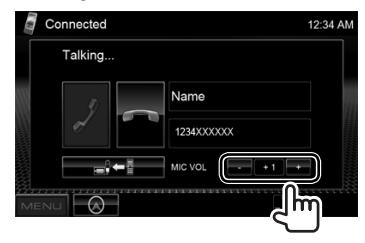

- This adjustment does not affect the volume level of the other sources.
- To adjust the volume of calls/earpiece, use the volume knob on the monitor panel.

## $\blacksquare$  Switching between **handsfree mode and phone mode**

While talking...

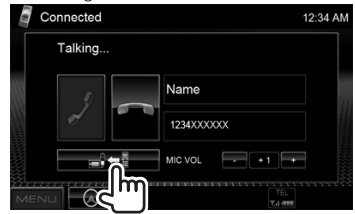

Each time you press the button, the talking method is switched  $\begin{smallmatrix} \text{small} \end{smallmatrix}$  +  $\begin{smallmatrix} \text{small} \end{smallmatrix}$  : handsfree  $mode / = +$ : phone mode).

## **Checking SMS reception**

 If the mobile phone is compatible with SMS (Short Message Service), the unit tells you a message has been received.

To read a received message, operate the mobile phone after stopping the car in a safe place.

• You cannot read, edit, or send a message through the unit.

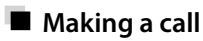

**1** On <**Top Menu**>:

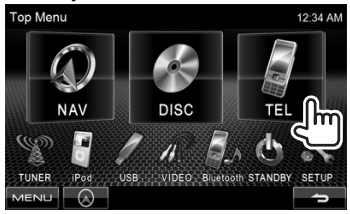

## **2 Select a method to make a call.**

Call lists/phone book (☞ the right column)

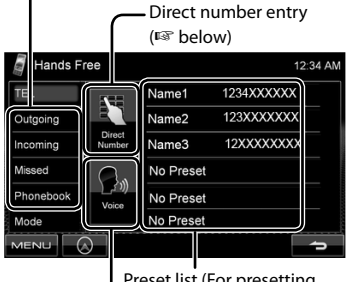

Preset list (For presetting, ☞ page 44 )

Voice dialing (☞ the right column)

## *Direct number entry*

Deletes last character

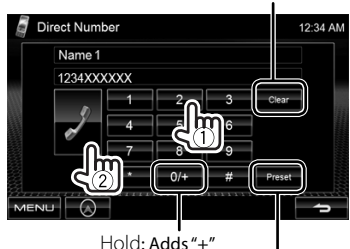

Presets the entered phone number on the preset list (<sub><a>page</sub> 44)

• You can enter up to 32 numbers.

## *Using the phone book/call lists*

**1**

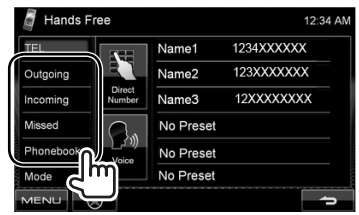

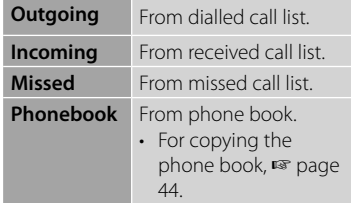

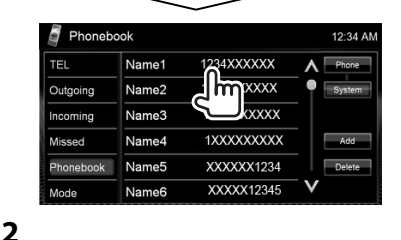

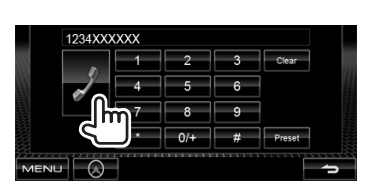

## *Voice Dialing*

• Available only when the connected mobile phone has the voice recognition system.

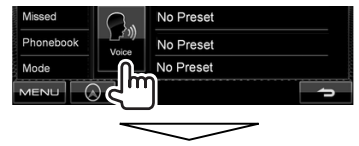

Speak the name you want to call.

• **To cancel,** press [**Cancel**].

## **Presetting the phone numbers**

You can preset up to 6 phone numbers.

**1** On <**Top Menu**>:

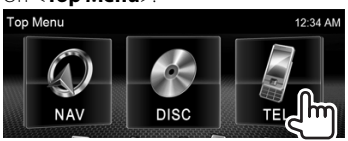

**2 Select an item from phone book/call lists.**

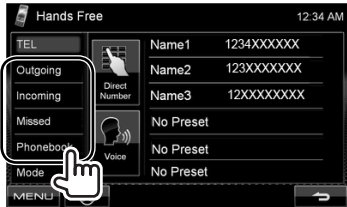

## **3 Select a phone number.**

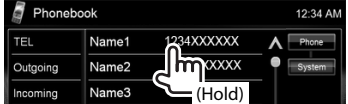

## **4 Select a preset number to store.**

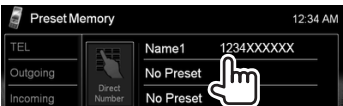

 • You can also preset the phone number entered on <**Direct Number**> screen by pressing [**Preset**]. (☞ page 43)

 **To delete the preset phone numbers,** initialize the settings from <**Initialize**> in <**Hands Free Mode**>. (☞ page 47)

## **Copying the phone book**

You can copy the phone book memory of a mobile phone into the unit (up to 400 memories).

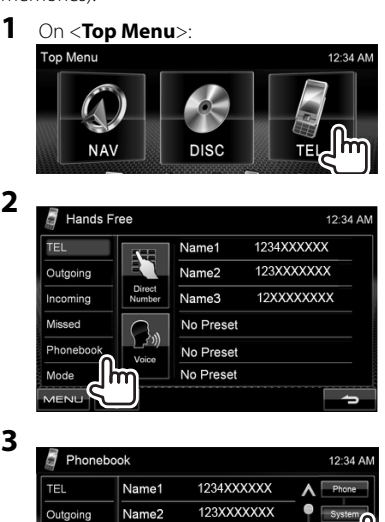

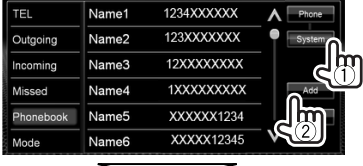

PIN code (initial: 0000)

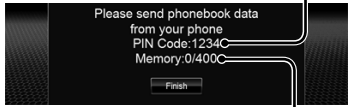

Numbers of the phone book memories copied

## **4 Operate the target mobile phone.**

- Refer to the instruction manual supplied with your mobile phone.
- **To cancel the transfer,** press [**Finish**].

## **5 Finish the procedure.**

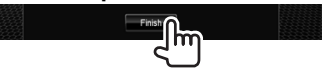

The phone book memory is copied from the mobile phone.

## **Deleting the phone number memory in the unit**

**1 Display the phone book/call list you want to delete.** (☞ page 43)

#### **2**

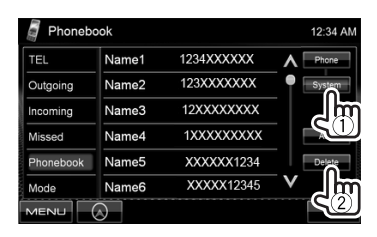

• You cannot delete data when <**Phone**> is selected.

## **3 Select the item you want to delete.**

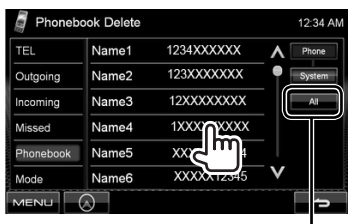

Delete all the numbers/ names in the selected item

A confirmation message appears. Press [**Yes**].

## **About mobile phone compatible with Phone Book Access Profile (PBAP)**

If your mobile phone supports PBAP, the phone book and call lists are automatically copied to the unit when the mobile phone is connected.

- Phone book: up to 5 000 entries
- Dialled calls, received calls, and missed calls: up to 50 entries each

## *To display the phonebook/call lists of the mobile phone or the unit*

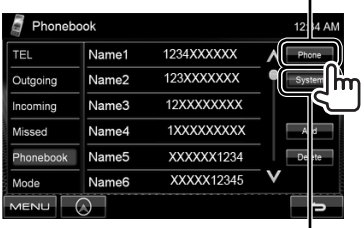

Connected mobile phone

Unit

## **Using the Bluetooth audio player**

- To register a new device, · page 40.
- To connect/disconnect a device, ☞ page 41.

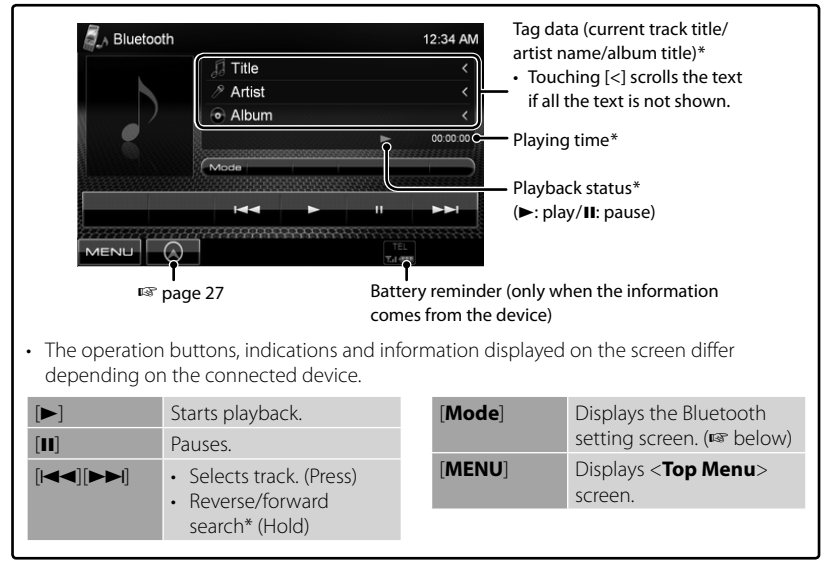

Available only for the devices compatible with AVRCP 1.3.

## **Bluetooth device settings**

## *For Bluetooth mobile phone:*

**1** On <**Top Menu**>:

**2**

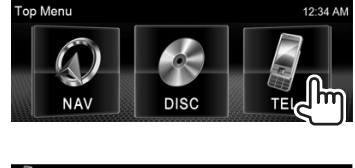

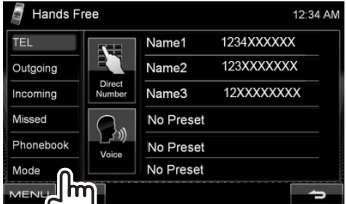

#### *For Bluetooth audio player:*

**1** On <**Top Menu**>:

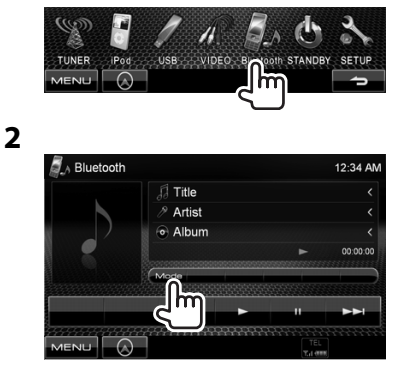

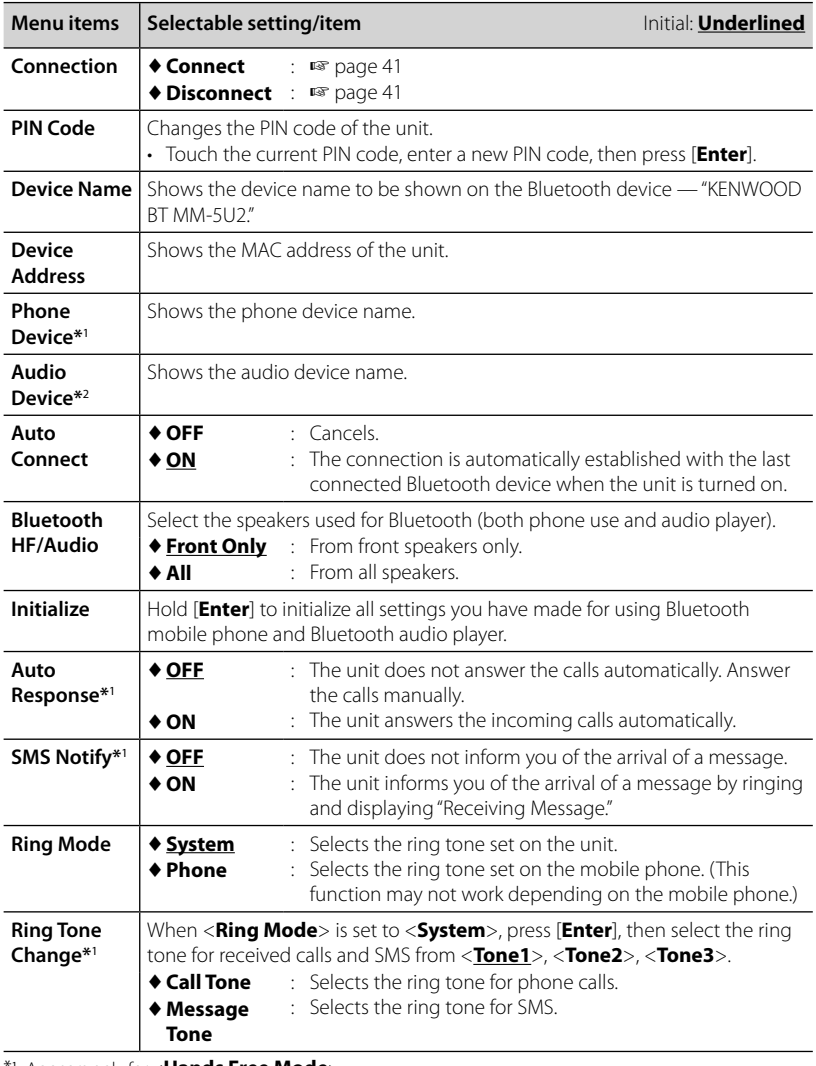

\*<sup>1</sup>Appears only for <**Hands Free Mode**>.

\*<sup>2</sup>Appears only for <**Bluetooth Mode**>.

# *USING THE REMOTE CONTROLLER*

# **Overview**

#### For DDX4048BT/DDX3048:

This unit can be operated using the Remote Controller (RC-DV340) supplied with this unit. For DDX418/DDX318 :

Optional Remote Controller KNA-RCDV331 is designed for controlling this unit. Refer to the instruction manual that comes with the remote controller.

## **CAUTION**

- Put the Remote Controller in a place where it will not move during braking or other operations. A dangerous situation could result, if the Remote Controller falls down and gets wedged under the pedals while driving.
- Do not leave the battery near fire or under direct sunlight. A fire, explosion or excessive heat generation may result.
- Do not recharge, short, break up or heat the battery or place it in an open fire. Such actions may cause the battery to leak fluid. If spilled fluid comes in contact with your eyes or on clothing, immediately rinse with water and consult a physician.
- Place the battery out of reach of children. In the unlikely event that a child swallows the battery, immediately consult a physician.

## **Battery installation**

Use two "AAA"/"R03"-size batteries. Insert the batteries with the  $+$  and  $-$  poles aligned properly, following the illustration inside the case.

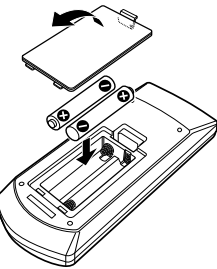

• If the Remote Controller operates only over shorter distances or does not operate at all, it is possible that the batteries are depleted. In such instances, replace the both batteries with new ones.

## **Remote Controller mode switch**

The functions operated from the remote controller differ depending on the position of the mode switch.

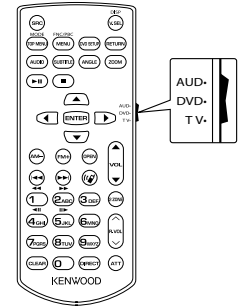

**AUD mode**: Switch to this mode when controlling a selected source or tuner source, etc.

**DVD mode:** Switch to this mode when playing DVDs or CDs etc. with the player integrated in this unit.

**TV mode**: Not used.

- The position of the remote control mode switch is indicated in the title of each mode, e.g., "(AUD mode)".
- When controlling a player that is not integrated in the unit, select "AUD" mode.

# **Operations from the remote controller**

#### **Common operations (AUD mode)**

#### **Source switching**

Switches to the source to be played.

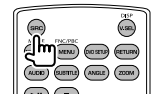

#### **Volume control**

Adjusts the volume.

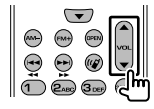

#### **Volume attenuator**

Press the key once to lower the volume. Press again to restore the previous volume.

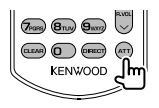

#### **NAV/V.SEL**

Switches to the navigation screen.

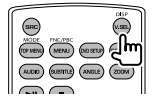

#### **Cursor key**

Moves the cursor when displaying menu.

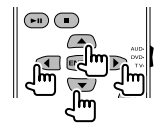

#### **ENTER**

Enters options.

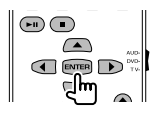

#### **Hands-free communication**

When a call comes in, it answers the call.

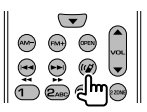

#### **Function**

Switches the function screen.

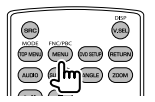

#### **MODE**

Switches the screen mode. Screen mode changes each time you press this key.

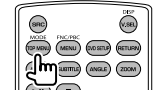

## **DVD/VCD (DVD mode)**

#### **Track search and file search**

Selects the track or file to be played.

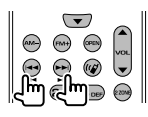

#### **Play/Pause**

Pauses the track. Press again to resume playing.

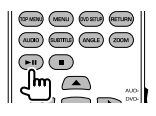

#### **Stop**

Memorizes the last point where the disc stopped.

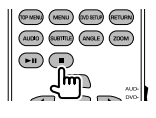

#### **Direct search**

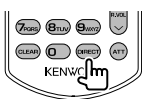

Pressing this key switches the features that can be searched directly.

#### **DVD-VIDEO**

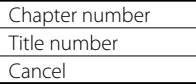

#### **DVD-VR**

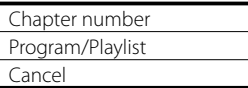

## **VCD 1.X, VCD 2.X (PBC OFF)**

Track number

Cancel

#### **VCD 2.X (PBC ON)**

Track number

Cancel

Once you have switched to the direct search feature, specify the search number from the numeric keypad, and then press [ENTER] key.

#### **Numeric keypad**

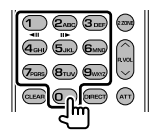

- Specify the number to search in direct search.
- Press  $\bigodot$   $\bigodot$   $\bigodot$  to fast forward/backward. Switches the fast forward/backward speed each time you press this key.
- Press  $\left( \bigcap_{n=0}^{\infty} \mathbb{Z}_{n}^{n}$  to slow forward/backward during pause.

#### **DVD Top Menu**

Returns to the DVD top menu.

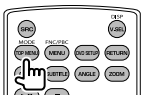

#### **DVD Menu**

Displays the DVD menu.

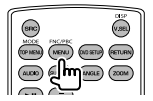

**SUBTITLE**

Switches the subtitle language.

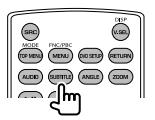

#### **ZOOM**

Switches the zoom ratio each time you press this key.

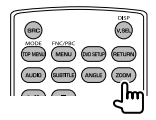

#### **Picture Angle**

Switches the picture angle each time you press this key.

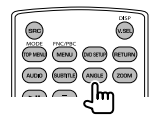

#### **AUDIO**

Switches Voice Language. Switches the voice language each time you press this key.

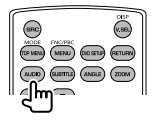

## **Music Disc/Audio file/Video file/ Picture file (AUD mode)**

**Folder search**

Selects the folder to be played.

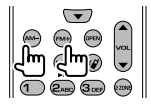

#### **Track search and file search**

Selects the track or file to be played.

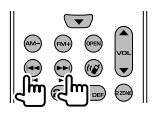

#### **Play/Pause**

Pauses the track. Press again to resume playing.

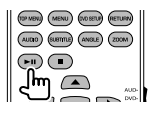

#### **Direct search**

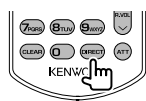

Pressing this key switches the features that can be searched directly.

#### **Music Disc**

Track number

Cancel

#### **Audio files in DVD/CD disc**

Folder number

File number

Cancel

Once you have switched to the direct search feature, specify the search number from the numeric keypad, and then press [**ENTER**] key.

#### **Numeric keypad**

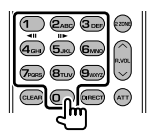

• Specify the number to search in direct search.

## **Radio (AUD mode)**

#### **Band switching**

Switches to bands received by the unit.

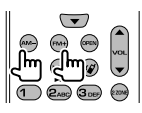

#### **Station selection**

Switches to broadcast stations received by the unit.

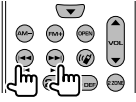

#### **Seek mode switching**

Switches the Seek mode (AUTO1, AUTO2, MANU).

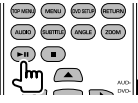

#### **Direct tuning**

After pressing this key, use the keypad to specify the broadcast station you wish to receive.

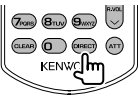

Example: 92.1MHz (FM)

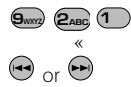

Example: 810kHz (AM)

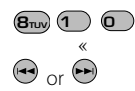

#### **Numeric keypad**

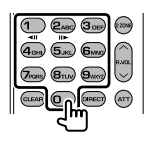

- To use preset tuning, press the number of a programmed broadcast station.  $(1 - 6$ MNO)
- Press the direct tuning key first, then specify the frequency of the station to receive.

## **iPod (AUD mode)**

#### **Music/Video search**

Selects the music/video to be played.

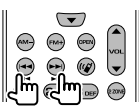

#### **Play/Pause**

Pauses the music/video. Press again to resume playing.

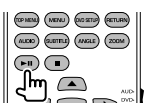

## **USB (AUD mode)**

#### **Folder search**

Selects the folder to be played.

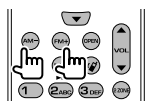

#### **File search**

Selects the file to be played.

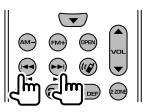

#### **Play/Pause**

Pauses the file. Press again to resume playing.

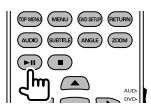

# *REFERENCE*

# **Maintenance**

## **Caution on cleaning the unit**

Do not use any solvent (for example, thinner, benzine, etc.),

detergent, or

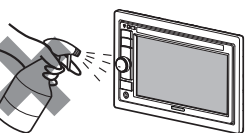

insecticide. This may damage the monitor or the unit.

#### **Recommended cleaning method:**

Gently wipe the panel with a soft, dry cloth.

## **Moisture condensation**

Moisture may condense on the lens inside the unit in the following cases:

• After starting the heater in the car.

• If it becomes very humid inside the car. Should this occur, the unit may malfunction. In this case, eject the disc and leave the unit turned on for a few hours until the moisture evaporates.

## **How to handle discs**

## **When removing a disc**

**from its case,** press down the center holder of the case and lift the disc out, holding it by the edges.

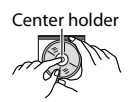

• Always hold the disc by the edges. Do not touch its recording surface.

**When storing a disc in its case,** gently insert the disc around the center holder (with the printed surface facing up).

• Make sure to store discs in their cases after use.

## **To keep discs clean**

A dirty disc may not play correctly. If a disc does become dirty, wipe it with a soft cloth in a straight line from center to edge.

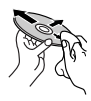

• Do not use any solvents (for example, conventional record cleaner, spray, thinner, benzine, etc.) to clean discs.

## **To play new discs**

New discs may have some rough spots around the inner and outer edges. If such a disc is used, this unit may reject the disc.

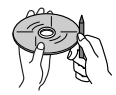

**To remove these rough spots,** rub the edges with a pencil or ball-point pen, etc.

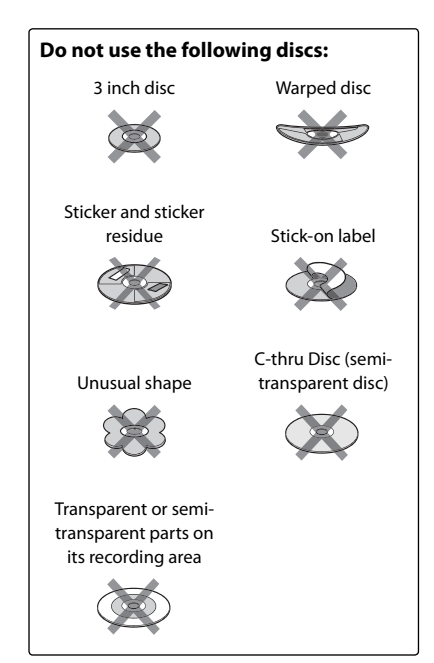

# **More about this unit**

## **File playback**

## *Playing DivX files*

- This unit can play back DivX files with the extension code <.divx>, <.div>, or <.avi> (regardless of the letter case—upper/ lower).
- Audio stream should conform to MP3 or Dolby Digital.
- The file encoded in the interlaced scanning mode may not be played back correctly.
- The maximum bit rate for video signals (average) is 4 Mbps (for discs)/2 Mbps (for USB).

## *Playing MPEG1/MPEG2 files*

- This unit can play back MPEG1/MPEG2 files with the extension code <.mpg>, <.mpeg>, or <.mod>.
- The stream format should conform to MPEG system/program stream. The file format should be MP@ML (Main Profile at Main Level)/SP@ML (Simple Profile at Main Level)/MP@LL (Main Profile at Low  $\vert \rho_V \rho \vert$
- Audio streams should conform to MPEG1 Audio Layer-2 or Dolby Digital.
- The maximum bit rate for video signals (average) is 4 Mbps (for discs)/2 Mbps (for USB).

## *Playing JPEG files*

- This unit can play back JPEG files with the extension code <.jpg>, or <.jpeg>.
- This unit can play back JPEG files that are at 32 x 32 to 8 192 x 7 680 resolution. It may take time to display the file depending on its resolution.
- This unit can play back baseline JPEG files. Progressive JPEG files or lossless JPEG files cannot be played.

**Kenwood bears no responsibility for any loss of data in an iPod/iPhone and USB mass storage class device while using this unit.**

### *Playing MP3/WMA/WAV/AAC files*

- This unit can play back files with the extension code <.mp3>, <.wma>, <.wav>, or <m4a> (regardless of the letter case upper/lower).
- This unit can play back the files meeting the conditions below:
	- Bit rate: MP3/WMA: 32 kbps — 320 kbps AAC: 16 kbps — 320 kbps
	- Sampling frequency: 48 kHz, 44.1 kHz, 32 kHz (for MPEG1) 24 kHz, 22.05 kHz, 16 kHz (for MPEG2) 48 kHz, 44.1 kHz, 32 kHz, 22.05 kHz (for WMA) 44.1 kHz (for WAV) 48 kHz, 44.1 kHz (for AAC)
- This unit can show ID3 Tag Version 1.0/1.1/2.2/2.3/2.4 (for MP3).
- This unit can also show WAV/WMA Tag.
- This unit can play back files recorded in VBR (variable bit rate).
- Files recorded in VBR have a discrepancy in elapsed time indication.
- This unit cannot play back the following files:
	- MP3 files encoded with MP3i and MP3 PRO format.
	- MP3 files encoded with Layer 1/2.
	- WMA files encoded with lossless, professional, and voice format.
	- WMA files which are not based upon Windows Media® Audio.
	- WMA/AAC files copy-protected with DRM.
	- AAC files encoded by using any other application than iTunes.
	- AAC files copy-protected with FairPlay (except those stored on an iPod).
	- Files which have the data such as AIFF, ATRAC3, etc.

## **Sound signals emitted through the rear terminals**

## *Through the analog terminals (Speaker out/ Front Preout/ Rear Preout)*

2-channel signal is emitted. When playing multi-channel encoded disc, multi-channel signals are downmixed.

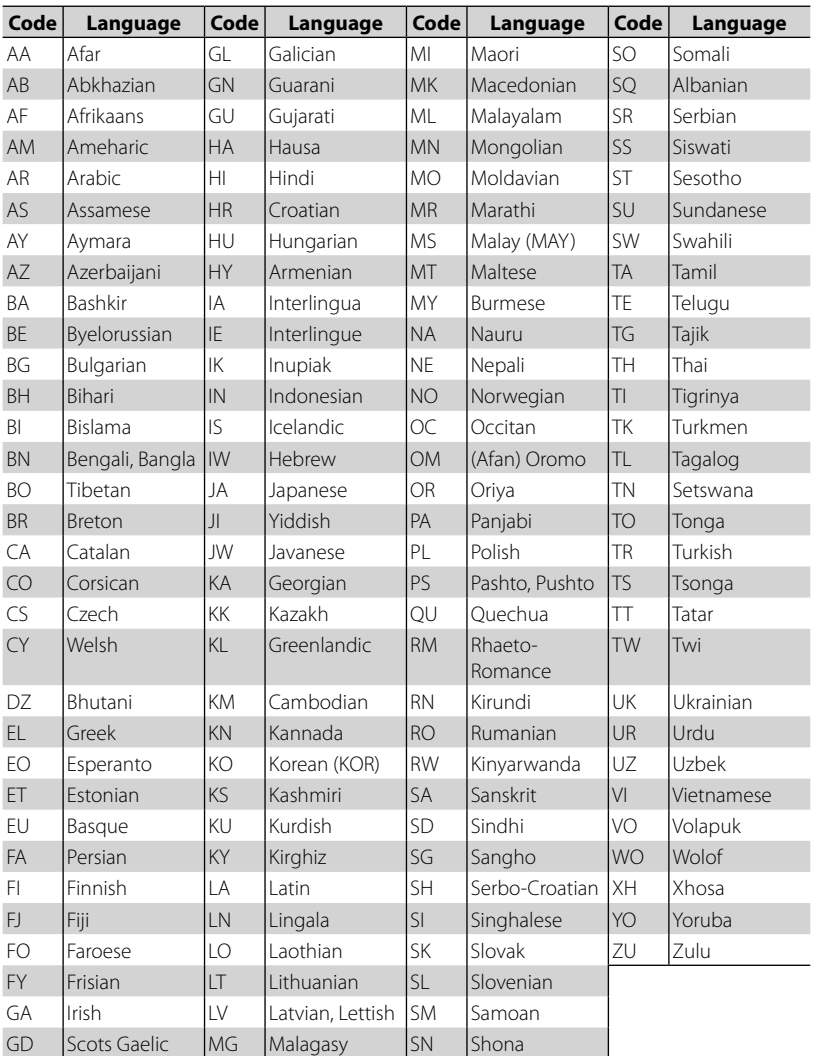

## **Language codes (for DVD/DivX language selection)**

# **Troubleshooting**

I

What appears to be trouble is not always serious. Check the following points before calling a service center.

• For operations with the external components, refer also to the instructions supplied with the adapters used for the connections (as well as the instructions supplied with the external components).

## **If the following messages appear**

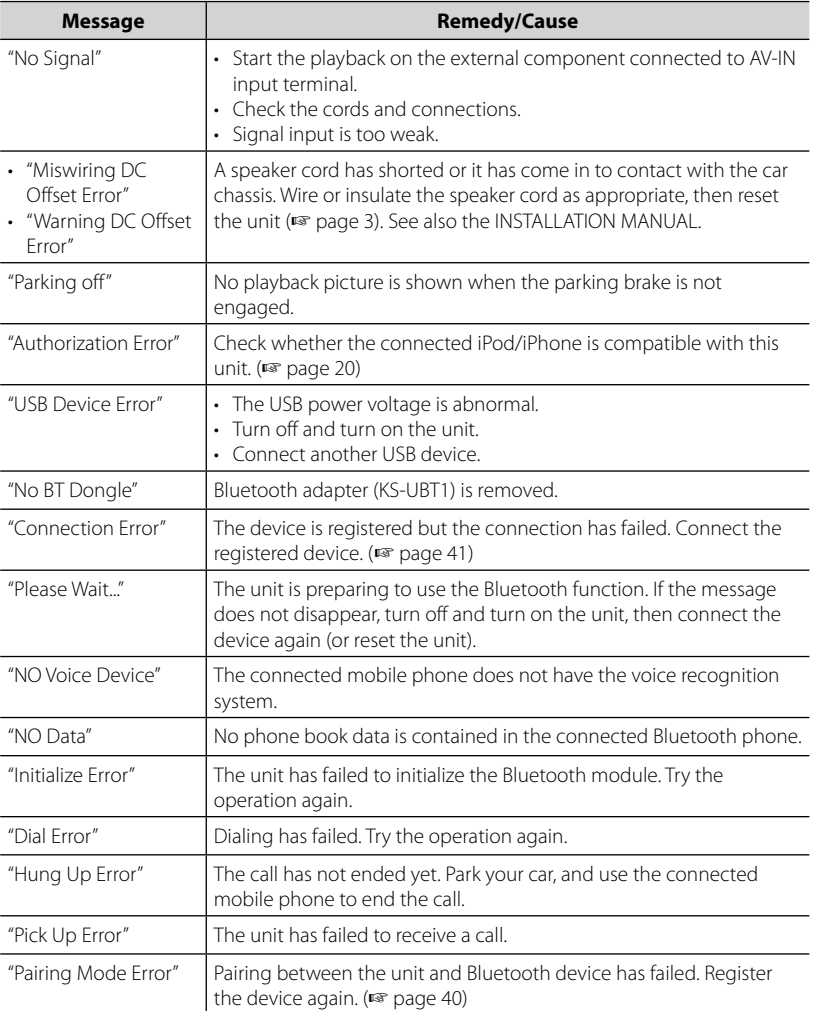

## **If there seems to be a problem**

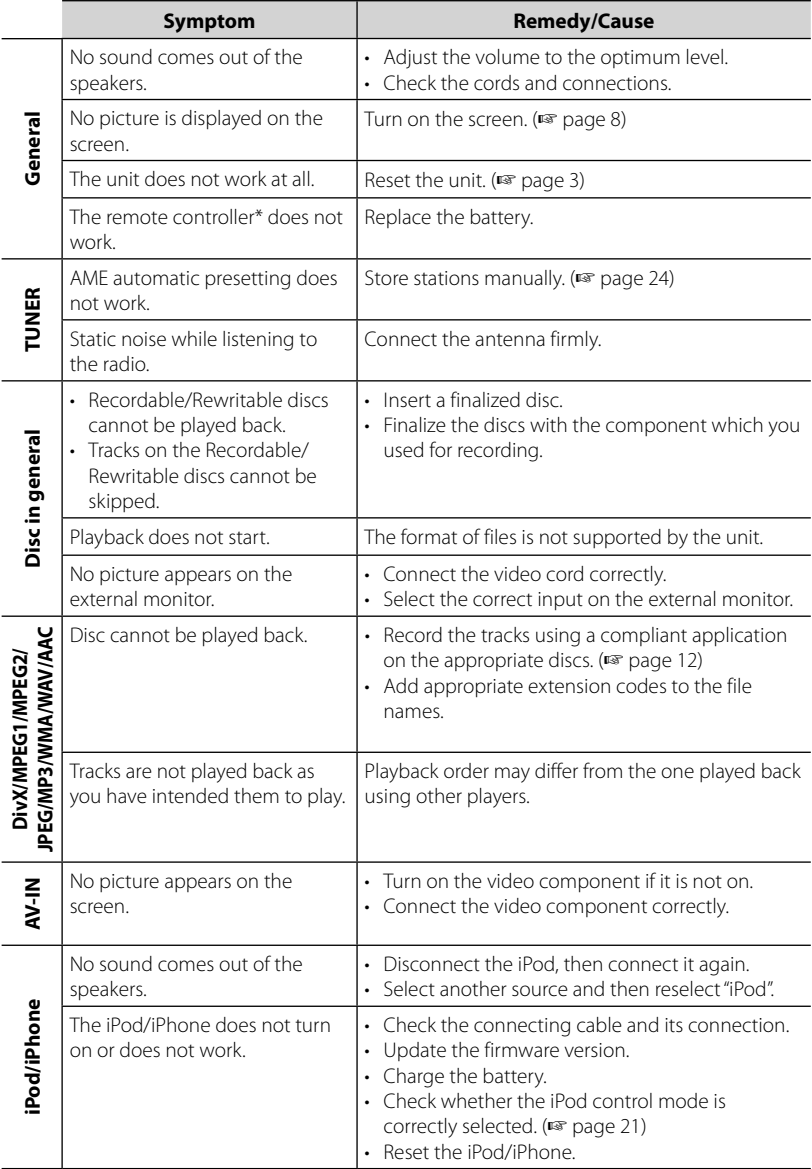

\* For DDX418/DDX318, purchase KNA-RCDV331 separately.

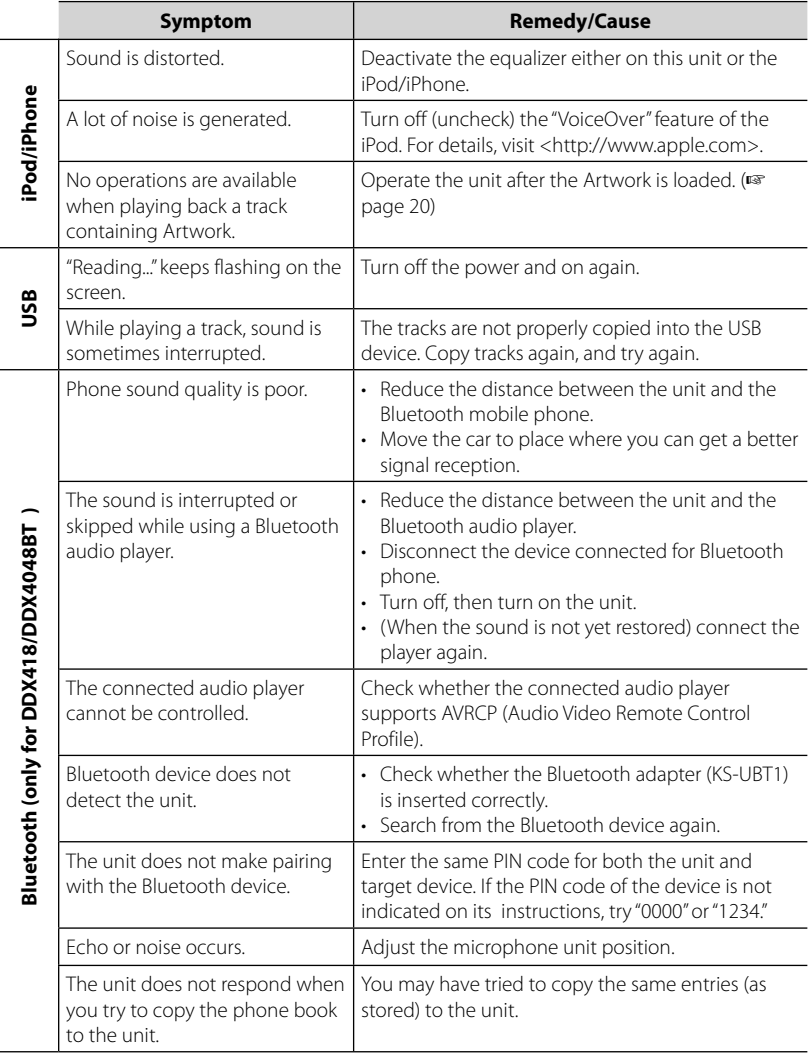

# **Specifications**

## **Monitor section**

#### Picture Size

- : 6.1 inches (diagonal) wide
- :  $136.2 \, \text{mm}$  (W)  $\times$  72 mm (H)

#### Display System

: Transparent TN LCD panel

#### Drive System

: TFT active matrix system

#### Number of Pixels

:  $1.152,000$  (800H  $\times$  480V  $\times$  RGB)

#### Effective Pixels

: 99.99%

#### Pixel Arrangement

: RGB striped arrangement

#### Back Lighting

: LED

## **DVD player section**

#### D/A Converter

: 24 bit

#### Audio Decoder

: Linear PCM/Dolby Digital/dts/MP3/ WMA/AAC/WAV

#### Video Decoder

: MPEG1/MPEG2/ DivX (DDX4048BT/DDX3048)

#### Wow & Flutter

: Below Measurable Limit

#### Frequency Response

Sampling frequency:

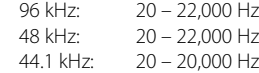

#### Total Harmonic Distortion

: 0.010% (1 kHz)

#### S/N Ratio (dB)

: 99 dB (DVD-Video 96 kHz)

#### Dynamic Range

: 98 dB (DVD-Video 96 kHz)

#### Disc Format

: DVD-Video/VIDEO-CD/CD-DA

#### Sampling frequency

: 44.1/48/96 kHz

#### Quantifying Bit Number

: 16/20/24 bit

## **USB interface section**

#### USB Standard

: USB 2.0 Full Speed

#### File System

: FAT 16/32

#### Maximum Power Supply Current

 $\cdot$  DC 5 V  $\overline{\cdots}$  1 A

#### D/A Converter

 $\cdot$  24 Bit

#### Video Decoder (Max 2 Mbps)

- : MPEG1/MPEG2/
- DivX (DDX4048BT/DDX3048)

#### Audio Decoder

: MP3/WMA/AAC/WAV (Linear PCM)

## **Bluetooth section (DDX418/**

#### **DDX4048BT)**

#### **Technology**

: Bluetooth Ver.2.0 Certified

#### **Frequency**

: 2.402 – 2.480 GHz

#### Output Power

: +4dBm (MAX), 0dBm (AVE), Power Class2

#### Maximum Communication range

: Line of sight approx. 10m (32.8 ft)

#### Profile

HFP (Hands Free Profile),

OPP (Object Push Profile),

PBAP (Phonebook Access Profile),

A2DP (Advanced Audio Distribution

Profile)

AVRCP (Audio/Video Remote Control Profile)

## **FM tuner section**

Frequency Range 200 kHz: 87.9 MHz – 107.9 MHz (DDX418/DDX318) 50 kHz: 87.5 MHz – 108.0 MHz (DDX4048BT/DDX3048) Usable Sensitivity (S/N: 30 dB) : 9.3 dBf (0.8 μV/75 Ω) Quieting Sensitivity (S/N: 50 dB) : 15.2 dBf (1.6 μV/75 Ω) Frequency Response (± 3.0 dB) : 30 Hz – 15 kHz S/N Ratio (dB) : 70 dB (MONO) Selectivity (± 400 kHz) : ≥ 80 dB

Stereo Separation : 40 dB (1 kHz)

## **AM tuner section**

Frequency Range (10 kHz) : 530 kHz – 1 700 kHz

Usable Sensitivity

: 28 dBμ

## **Video section**

Color System of External Video Input : NTSC External Video Input Level (mini jack) : 1 Vp-p/ 75 Ω External Audio Max Input Level (mini jack) : 2 V/ 25 kΩ Video Output Level (RCA jack) : 1 Vp-p/ 75 Ω Audio Output Level (mini jack) : 1.2 V/ 10 kΩ Analog RGB input : 0.7 Vp-p/ 75 Ω

## **Audio section**

Maximum Power (Front & Rear) :  $50 W \times 4$ Full Bandwidth Power (Front & Rear) (4 Ω, 14.4 V, 1% THD) :  $22 W \times 4$ Preout Level (V) : 4 V/10 kΩ Preout Impedance : ≤ 600 Ω Speaker Impedance :  $4 - 8 \Omega$ 

## **General**

Operating Voltage : 14.4 V (10.5 – 16 V allowable) Maximum Current Consumption : 10 A Dimensions ( $W \times H \times D$ )  $\cdot$  182  $\times$  112  $\times$  163 mm 7-3/16 × 4-7/16 × 6-7/16 inch Operational Temperature Range :  $-10^{\circ}$ C –  $+60^{\circ}$ C Storage Temperature Range :  $-20^{\circ}$ C –  $+85^{\circ}$ C Weight : 2.0 kg (4.3 lbs) ( DDX418/DDX4048BT ) 1.9 kg (4.2 lbs)

( DDX318/DDX3048 )

Although the effective pixels for the liquid crystal panel is given as 99.99% or more, 0.01% of pixels may not light or may light incorrectly.

Specifications subject to change without notice.

- Manufactured under license under U.S. Patent #'s: 5,451,942; 5,956,674; 5,974,380; 5,978,762; 6,487,535 & other U.S. and worldwide patents issued & pending. DTS and the Symbol are registered trademarks, & DTS 2.0+ Digital Out and the DTS logos are trademarks of DTS, Inc. Product includes software. © DTS, Inc. All Rights Reserved.
- Manufactured under license from Dolby Laboratories. Dolby and the double-D symbol are trademarks of Dolby Laboratories.
- The "AAC" logo is a trademark of Dolby Laboratories.
- "DVD Logo" is a trademark of DVD Format/Logo Licensing Corporation registered in the US, Japan and other countries.
- Microsoft and Windows Media are either registered trademarks or trademarks of Microsoft Corporation in the United States and/or other countries.
- "Made for iPod" and "Made for iPhone" mean that an electronic accessory has been designed to connect specifically to iPod or iPhone, respectively, and has been certified by the developer to meet Apple performance standards. Apple is not responsible for the operation of this device or its compliance with safety and regulatory standards. iPhone, iPod, iPod classic, iPod nano, and iPod touch are trademarks of Apple Inc., registered in the U.S. and other countries.
- iTunes is a trademark of Apple Inc.
- This item incorporates copy protection technology that is protected by U.S. patents and other intellectual property rights of Rovi Corporation. Reverse engineering and disassembly are prohibited.

#### **Only for DDX4048BT/DDX3048:**

- DivX®, DivX Certified® and associated logos are trademarks of DivX, Inc. and are used under license.
- ABOUT DIVX VIDEO: DivX® is a digital video format created by DivX, Inc. This is an official DivX Certified® device that plays DivX video. Visit divx.com for more information and software tools to convert your files into DivX video.
- ABOUT DIVX VIDEO-ON-DEMAND: This DivX Certified® device must be registered in order to play purchased DivX Video-on-Demand (VOD) movies. To obtain your registration code, locate the DivX VOD section in your device setup menu. Go to vod.divx.com for more information on how to complete your registration.

# **KS-UBT1 (USB Bluetooth Adapter)**

## **Instruction Manual**

#### **CAUTION**

Changes or modifications not approved by Kenwood could void the user's authority to operate the equipment.

- This adapter has been designed exclusively for use with Kenwood car receivers. Do not use this adapter with any other car receiver. For details, see also the Instructions supplied with your receiver.
- The Bluetooth word mark and logos are owned by the Bluetooth SIG, Inc. and any use of such marks by Kenwood Corporation is under license. Other trademarks and trade names are those of their respective owners.

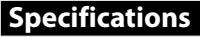

Bluetooth Version: Bluetooth 2.0 certified Power Class: Class2 Radio<br>Service Area: 10 m (10 9 vo  $10 m (10.9 vd)$ USB Standards: USB V1.1 (Full Speed) Power Consumption: 54.3 mA/5 V (max.) Dimensions ( $L \times W \times H$ ):  $15$  mm  $\times$  19 mm  $\times$  5.6 mm  $(5/8" \times 3/4" \times 1/4")$ 

Keep the Bluetooth adapter inserted when using the Bluetooth function.

When the adapter is removed, store it in a safe place.

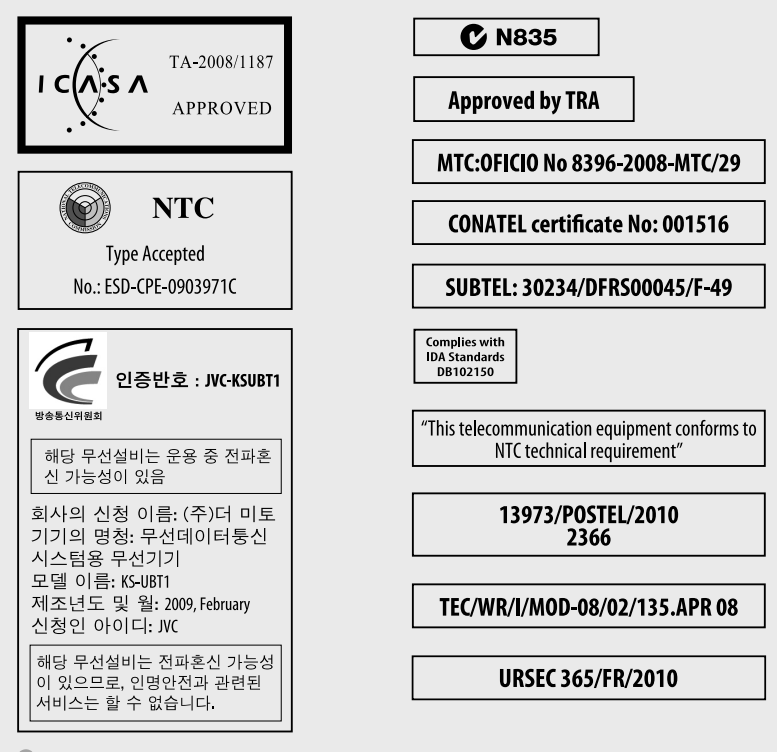

**62** DDX418/DDX4048BT/DDX318/DDX3048 Download from Www.Somanuals.com. All Manuals Search And Download.

#### **FCC WARNING**

This equipment may generate or use radio frequency energy. Changes or modifications to this equipment may cause harmful interference unless the modifications are expressly approved in the instruction manual. The user could lose the authority to operate this equipment if an unauthorized change or modification is made.

#### **FCC NOTE**

This equipment has been tested and found to comply with the limits for a Class B digital device, pursuant to Part 15 of the FCC Rules. These limits are designed to provide reasonable protection against harmful interference in a residential installation. This equipment may cause harmful interference to radio communications, if it is not installed and used in accordance with the instructions. However, there is no guarantee that interference will not occur in a particular installation. If this equipment does cause harmful interference to radio or television reception, which can be determined by turning the equipment off and on, the user is encouraged to try to correct the interference by one or more of the following measures:

- Reorient or relocate the receiving antenna.
- Increase the separation between the equipment and receiver.
- Connect the equipment into an outlet on a circuit different from that to which the receiver is connected.
- Consult the dealer or an experienced radio/ TV technician for help.

#### **IC (Industry Canada) Notice**

Operation is subject to the following two conditions:

(1) This device may not cause interference, and

(2) this device must accept any interference, including interference that may cause undesired operation of the device.

The term "IC: " before the certification/ registration number only signifies that the Industry Canada technical specification were met.

# **KENWOOD**

Download from Www.Somanuals.com. All Manuals Search And Download.

Free Manuals Download Website [http://myh66.com](http://myh66.com/) [http://usermanuals.us](http://usermanuals.us/) [http://www.somanuals.com](http://www.somanuals.com/) [http://www.4manuals.cc](http://www.4manuals.cc/) [http://www.manual-lib.com](http://www.manual-lib.com/) [http://www.404manual.com](http://www.404manual.com/) [http://www.luxmanual.com](http://www.luxmanual.com/) [http://aubethermostatmanual.com](http://aubethermostatmanual.com/) Golf course search by state [http://golfingnear.com](http://www.golfingnear.com/)

Email search by domain

[http://emailbydomain.com](http://emailbydomain.com/) Auto manuals search

[http://auto.somanuals.com](http://auto.somanuals.com/) TV manuals search

[http://tv.somanuals.com](http://tv.somanuals.com/)